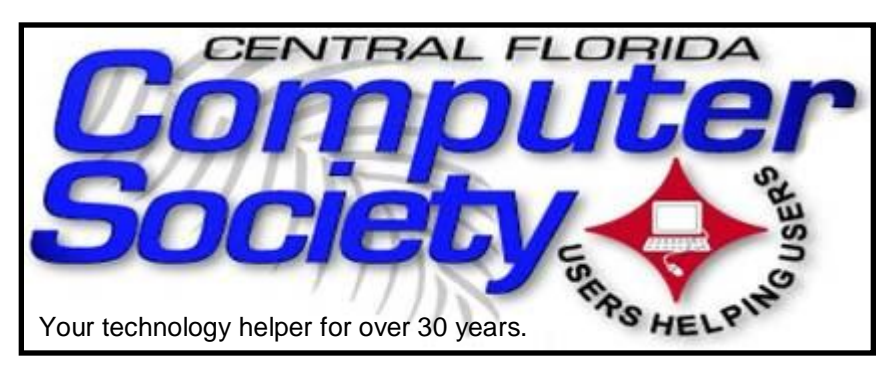

# THE BUSSLINE

(BUSSLINE is the term for the complex multifunctional circuitry on a computer motherboard, a PC's heart.)

Vol. 113 No. 8 Newsletter of the Central Florida Computer Society, Inc. [Non-Profit, 501(c)3] September 2013

# **Sean Kane will Educate us on how to Set up Virtual Machines, Running Windows or Linux, on a Macintosh**

## **Sunday, September 15**

The topic for the meeting on the 15th is Virtual Machines, running Windows or Linux, on a Macintosh.

Sean Kane, our speaker, is SIG Leader of the iSIG group, which meets on the third Monday of every month at 7:00 PM at Florida United Safety Council, on East Colonial Drive. The iSIG meetings cover the products that use the iOS, which includes the iPhone, iPad, and iPod Touch, in other words, most products which begin with an "i", excepting, of course, iKEA and iHOP. The group is a combined effort of the Central Florida Computer Society http:// www.cfcs.org and the Florida Macintosh Users Group http:// www.flmug.com.

So if you own or contemplate buying any of the above products, come to the meeting and ask Sean all your pent up questions!

**Sunday, October 20:** Photographer Michael Cairns http://www.wetorangestudio.com/

**Sunday, November 17:** Mark Schulman

 BTW, CFCS still has no Program Chair. We need a volunteer for that job. How about YOU?

## **Don't forget to list your items for sale on CFCS' new SIG!**

Officially classified as a Special Interest Group (SIG) chaired by Mike Ungerman (whose brainchild it is), OUR NEW sig is actually a new Google Group email feature that will allow members (only) to post any items

## The Inside Stories:

- **2. Special Interest Groups**
- **4,5. CFCS Details, phone numbers, Member Renewal**

<u> a jedno je područava je predstava je predstava je predstava je predstava je predstava je predstava je predstav</u>

- **6. Interesting Internet Finds**
- **7. Kingston HyperX SSD**
- **8. External Storage**
- **11. Artist's Guide to Gimp**
- **13. Android Email Client**
- **15. Streaming Video Choices**
- **19.** In Memoriam
- **21. August Photos**
- **22. Helpline: Numbers to call for help**
- **23. Calendar for the next two months**
- **24. Meeting Directions to the**

## **monthly general meeting**

they may have for sale or items that they would like to purchase or trade. Similar to the existing CFCS Tech-SIG and CFCS iSIG groups, members of the group may send an email to the group address, and it will be sent out to other members either as an immediate email or as a daily digest of emails from that day.

Membership in the group is limited to CFCS members only, so we won't be getting spam listings. Any members desiring to take advantage of an offer or request will be doing so between themselves. CFCS is not a party to the transaction, nor a mediator if there is a dispute over an item or payment. There are no restrictions as to what a member may post to sell, so perhaps it's time to clear out that garage, back room, attic, etc. You can even announce a garage sale if you want to get rid of a lot of stuff!

To join the group, click or enter this URL into your browser:

### **http://groups.google.com/ group/cfcs\_forsale\_wanted?hl= en**

# **OUR OTHER SPECIAL INTEREST GROUPS (SIG)**

**The ACCESS, MS OFFICE, and SECURITY SIGs**  meet conjointly on the second Wednesday of each month from 7 to 9 pm at the New Horizons Learning Center at 1221 Lee Rd. Arvin Meyer, a Microsoft MVP (Most Valuable Professional), (and current CFCS president), leads the SIG. *http://groups. yahoo.com/group/ cfcs-access* This is a combination of three separate SIGs which now meet conjointly for the duration of Arvin's presidency. They will resume separate meetings when he leaves office.

**The VIRTUAL DIGITAL PHOTO & VIDEO SIG**  lead has been assumed by Hewie Poplock and and it meets on the 3rd Wednesday of every month, by invitation. To register go to https://apcug.ilinc.com/perl/ilinc/lms/ event.pl Choose Virtual Photo SIG June 2013

**The TECH DISCUSSION SIG** meets on the fourth Tuesday of each month from 7 to 9 pm at the Casselberry Denny's at 436 and Oxford Rd. SIG leader is Stan Wallner, President Emeritus.

This SIG is a non-structured, open conversational group for CFCS members, that has no specific topic or speaker, but is simply a round table discussion. It is not an advanced group, but a place for people to come and discuss various tech subjects, such as new products and technologies, hardware, software, web-related, etc.

Bring in articles from magazines, newsletters, unusual problems/situations that have arisen, questions, etc. Also, new or ailing devices or notebook pc's are welcome, either for "show and tell" or discussion or demo of situations.

A screen and projector are available, but not always there. If you want it to demo something, please E-mail: tech-sig@cfcs.org a day or 2 ahead.

Another feature of this SIG is the Tech-SIG Yahoo Group mail. We now have 64 people communicating through this, with tips and tricks, "Ask-It Basket" type questions, etc. Also, a second, on-line VIRTUAL meeting of the TechSIG is being experimented with on the second Tuesday of each month. Co-hosted by Mike Ungerman and Stan Wallner, it may attract a long distance audience. Stay tuned to the e-Blast for times and details - it is not yet permanently scheduled, but will be announced in the e-BLAST and on theTech-SIG Yahoo Group mail. If you are not on that list and want to be, please E-mail: tech-sig@cfcs.org

**The iSIG** meets on the third Monday of each month at 7:00 PM at Florida United Safety Council, 1505 East Colonial Drive, Orlando FL 32803. This building is located across from the Publix on Colonial Drive in the Colonialtown section of downtown Orlando. They have secured WiFi and vending machines are available. The iSIG meetings cover the products that use the iOS, which includes the iPhone, iPad, and iPod Touch. This is a combined effort of the Central Florida Computer Society http:// www.cfcs.organd the Florida Macintosh Users Group http:// www.flmug.com. Other groups are invited to participate. Attendees are consumers, developers, consultants, and publishers, who find common interests and discuss how to handle topics from both the consumer & the developer perspectives. The SIG leader is Sean Kane, Certified Apple Technical Coordinator, long-time Mac and iOS user, and a technologist and consultant to The Walt Disney Company.

## **The Recycle Bin by Stan Wallner, President Emeritus, CFCS**

*Stan, a CFCS member since 1984, has served in many offices over the years,* 

*and is now on the BOD as President Emeritus. Separately, he is a local IT consultant, ""PC Doctors Make House Calls," offering his services on-site, at your office or home - for PC and Laptop Upgrades, WiFi, Networks, Virus & Spyware removal, Troubleshooting both hardware & software, at reasonable rates (discounts for CFCS members!). You can contact him at smwallner@yahoo.com or 407-862-2669.* 

Recycling is a MOST important issue regarding our environment, and can't be over-emphasized! It is an area that is changing frequently, so check for this column regularly! When there are changes, we will print them. Meanwhile, check the website at cfcs.org for the column as it has run for the past few issues of the BUSSLINE.

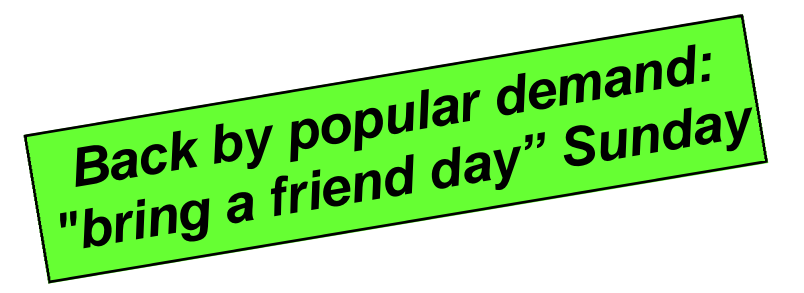

## **Windows 7 Libraries By Dick Maybach, member, Brookdale Computer Users' Group, NJ February 2013 issue, BUG Bytes www.bcug.com n2nd@charter.net**

Windows 7 introduced a new way of accessing files, *libraries*. These are roughly similar to program shortcuts. A shortcut points to a program, while a library points to group of files and/or directories. Neither takes up significant disk space, and you can delete either without deleting what they point to. Shortcuts appear on your desktop, while libraries appear in your file manager. The purpose of both is the same – make it easier to access things on your PC.

The argument in favor of libraries is best made by citing some examples:

 Your primary PC is a laptop with limited disk space, so you have most of your extensive collection of videos on an external USB hard drive, with just a few of your favorites on your laptop. You create a video library that includes both the video directory on your laptop and the external hard drive. When you travel (without the external drive) it includes only your favorites, but when you're home it expands to hold your entire collection. If you fill the USB drive, you can add a second and see its contents in the same library. Searches are now much

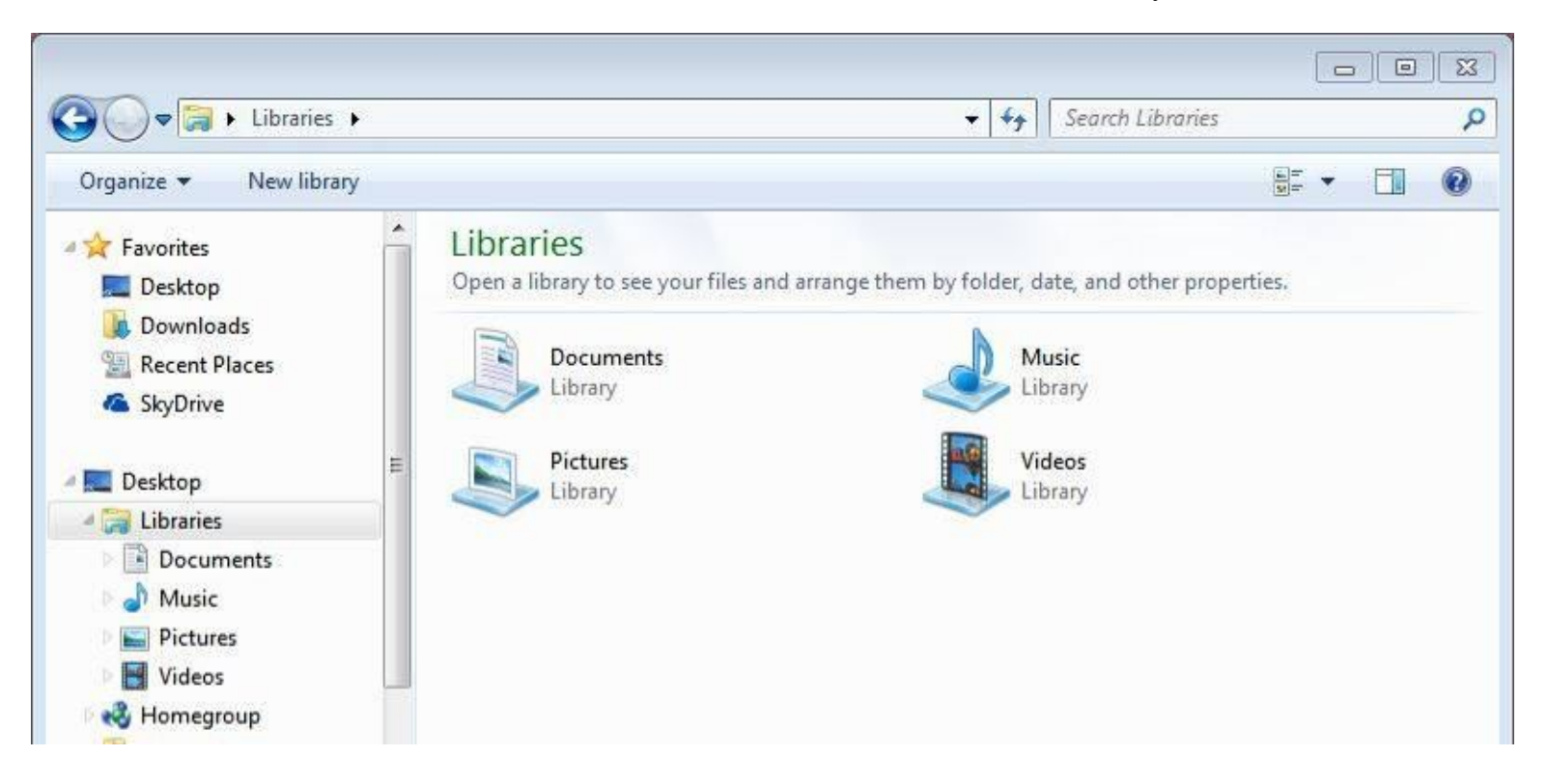

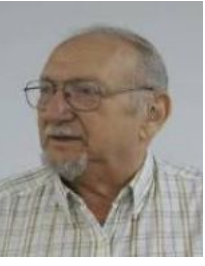

#### **PAGE 4 CFCS BUSSLINE NEWSLETTER** September, 2013

faster, since they will look only at your video collection, and it will appear in one place even though it may be spread over several hard drives. This becomes even more important if the external drives archive data other than videos.

 You are making a report that analyzes data from several different projects, each stored in a different directory. So you create a library that includes all the directories you need, and all the data appears to be in one place. When you finish the report, you can delete the now unneeded library without affecting any of your data.

 You have an extensive photo collection with recent ones stored on your desktop PC (in My Pictures) and older ones archived on a different internal drive that you added when your C: drive began to fill. Using a library brings these together seamlessly.

You can probably think of other examples that fit your own situation.

It should be obvious that libraries don't affect the need

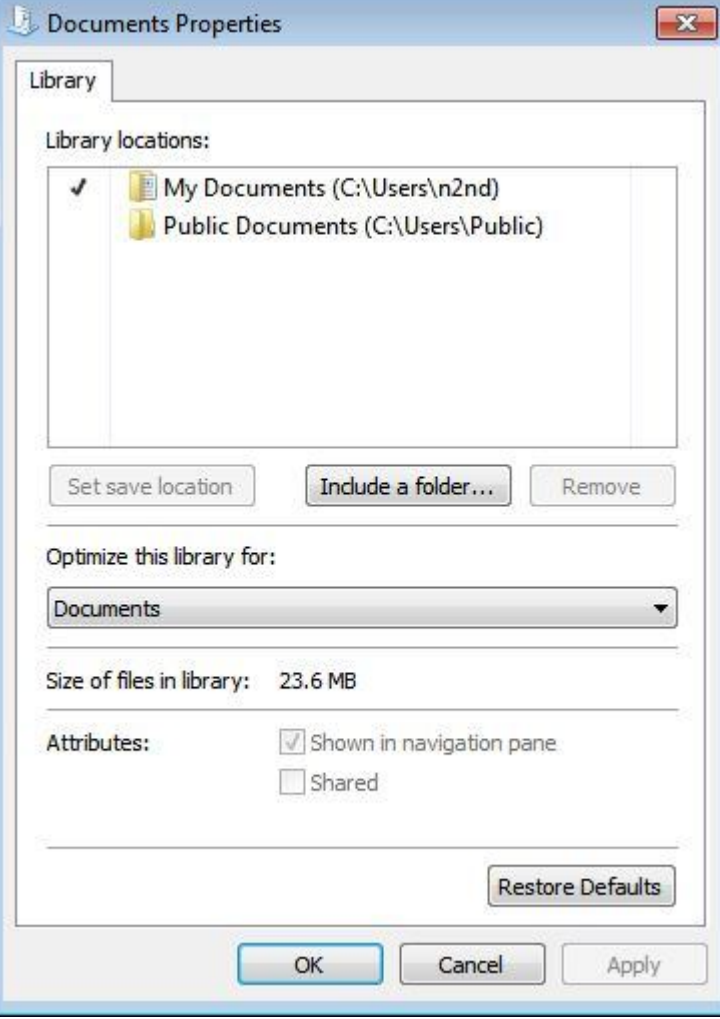

#### **MEMBERSHIP RENEWAL**

Membership renewal invoices will be e-mailed from *treasurer@cfcs.org* approximately thirty (30) days prior to your membership expiration. Invoices will be snail mailed to members for whom there is no e-mail address in the membership database and to those members whose e-mail was returned to *treasurer@cfcs.org* for any reason. Please help us by adding this address to your contacts list and setting your spam filter to let our message get to your inbox. We do not share your e-mail address with others (We hate that too!), but it is necessary for full participation in the Society, including receiving your newsletter. Members will be requested to renew their membership by

paying dues on time. Dues may be paid by cash or check at the meeting, by PayPal at *http://www.cfcs.org/ membership/membership.php* or by mailing a check to:

#### **CFCS**

**Address:** PO Box 520084, Longwood, FL 32752

If you do not receive a renewal invoice, lose it or have questions about your dues and or membership status, please inquire at the sign-in table or send an e-mail to: *treasurer@cfcs.org.* 

**Membership Cards:** A new membership postcard with the membership card included for the next year will be distributed at the meeting following your renewal. The Cards will be mailed to those members who request same by e-mail to *treasurer@cfcs.org.*

to organize your files logically into directories. If you just throw everything together in My Documents, every library will contain all your files. Libraries augment your directory structure; they don't replace it.

Libraries can include files and directories on internal hard disks and on USB hard disks with NTFS or FAT-32 file systems. In general, they can't access USB memory sticks, DVDs, CD-ROMs, or drives on home networks. (There are some exceptions, but these aren't common.)

You can see your libraries by calling the Windows File Manager; just click on the folder icon in the taskbar at the bottom of your screen. The screen-shot shows the result, which shows the default libraries. (You may have to click on Libraries in the side panel to see something similar.) Note the *New Library* item in the File Manager menu bar; click on this to create one.

Before you use a library, right-click on its icon and select *Properties* to see something similar to the second screen-shot. Although a single library can include many folders, new additions always go the the same folder.

**THE CENTRAL FLORIDA COMPUTER SOCIETY** is a charitable, scientific and educational, nonprofit organization, founded in 1976 and incorporated in 1982 to encourage interest in the operation and development of computers through meetings with free exchange of information and educational endeavors.

**Newsletter:** The CFCS Newsletter © 2008 is the official newsletter of the Central Florida Computer Society, Inc. It is published every month by CFCS for the purpose of keeping members and others informed of computer-related news and activities of the Society. Circulation: 25,000.

#### **Mailing Address:**

#### CFCS

PO Box 520084, Longwood, FL 32752

**Membership:** CFCS membership includes participation in the Society's activities and subscription to this Newsletter.

#### **Annual Dues Schedule:**

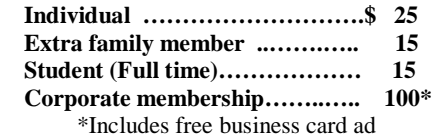

Members are responsible for sending a change-of-address notification (including e-mail) to: *membership@cfcs.org.*

Gifts to CFCS are welcome, and because of the Society's nonprofit tax status, are tax deductible.

**Meetings:** CFCS meets each month on the 3rd Sunday at 2:00 p.m. at the **Jackson Hewitt Training Center, 2221 Lee Rd. Winter Park, FL The**  Jan. Feb. and Mar. meetings are held at another location. Guests and the general public are invited to attend. Special Interest Groups (SIGs) within the Society meet regularly. See Special Interest Groups listings on pages 6 & 7.

#### **CFCS Web site: www.cfcs.org**

**Editorial:** Articles for publication in the CFCS Newsletter should be *emailed* to the Editor at: *editor@cfcs.org*. Please use Microsoft Word format, Times New Roman font, 12 point, if possible. The deadline for submitting articles is the first of each month.

Articles by authors other than directors of CFCS and the Newsletter staff do not necessarily reflect the policies or sanction of the Society. Unless otherwise indicated, articles in the CFCS Newsletter may be reprinted in newsletters of other nonprofit organizations, without permission, provided credit is given.

This issue was created using Microsoft Office 2003 and MS Publisher 2003 Edition. ◙

#### **Interested in making a difference?**

**Then volunteer with CFCS! The programs and benefits that members receive would not exist without members also volunteering. There are vacancies for a Program Chair/ Coordinator, Education Chair and Advertising Chair. Please contact Arvin Meyer, if you have any questions, comments, or suggestions. president@cfcs.org**

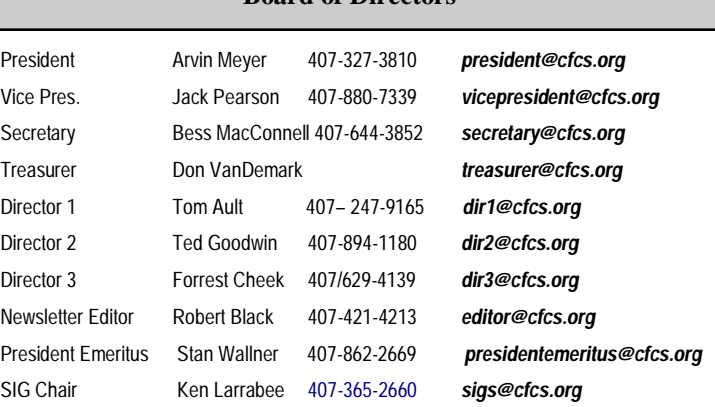

 **Board of Directors**

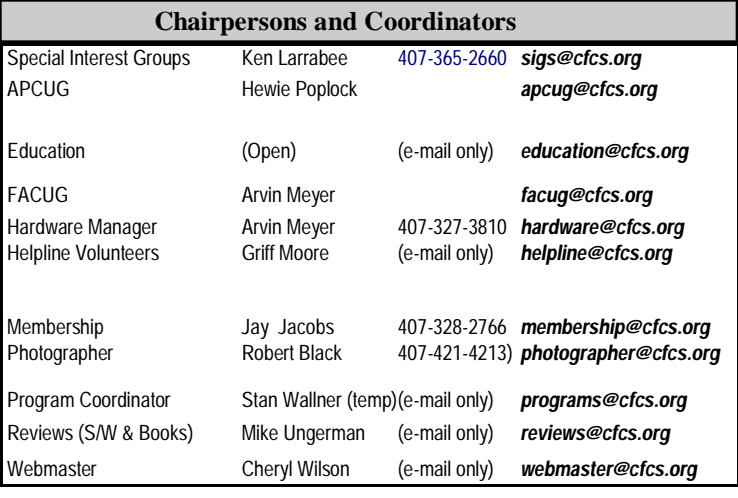

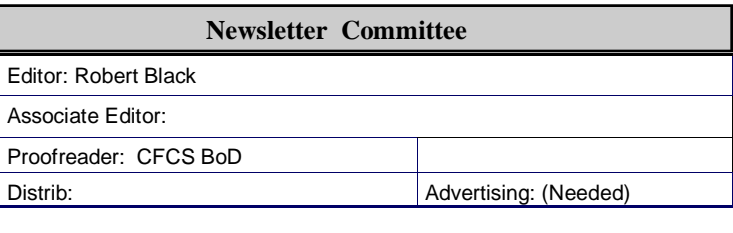

#### **CFCS Newsletter Advertising**

Computer ready rates, for one time insertion, whether in the Printed or Electronic Edition:

Full Page  $$200.00*$  Quarter Page  $$75.00*$ <br>Half Page  $125.00*$  Business Card  $25.00*$ Half Page  $125.00*$  Business Card  $25.00*$ Advertising deadline: the first day of month of issue. Electronic copy is required.

All ad copy and correspondence should be sent by email to: advertising@cfcs.org

\*Annual Rates, Paid in Advance, for 12 insertions, with a minimum of 2 Printed

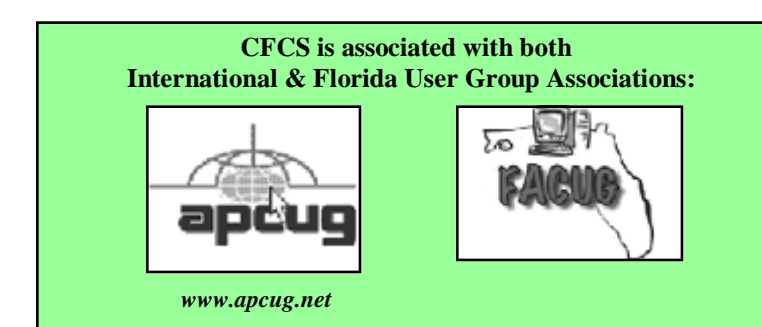

The default save folder for the Documents library is My Documents, click on a different folder, then click on the *Set Save Location* button; a check-mark indicates your choice. Add or remove folders from the library by clicking the appropriate button below the Library locations box. While you have this window open, click on the button below to optimize the library for general items, documents, music, pictures, or videos, depending on its contents.

Any time you are using the file manager you can add folders to a new or and existing library. Single-click on a directory, then click on the *Include in Library* item in the menu bar, and the drop-down menu shows the existing libraries to which you can add the directory, or you can click *Create New Library* to create a new one. (See the screen-shot below.)

When you open a library, what you see depends on the display option you've chosen. The screen-shot below shows my Pictures library. I've just clicked on the button next to "Arrange by," which shows that I've selected "Folder." If you select anything else, you will see all the files in all the folders included in the library arranged by month, day, rating, or tag. Your choices of arrangement depend on how you've optimized the folder. In my Documents library, for example, these are folder, author, date modified, tag, type, and name. While in a library, you can move to a directory by right-clicking on it and selecting *Open folder location*. Similarly, if you right click on a file and select Open file location, you will move the directory where it resides.

Libraries provide an alternate to the traditional directory tree, which you may find convenient for at least some of your work. It would be worthwhile to experiment with them enough to know when.

# **Interesting Internet Finds**

**Steve Costello, President/Editor, Boca Raton Computer Society, Inc., Florida June 2013 issue, Boca Bits www.brcs.org Steve Costello (http:// ctublog.sefcug.com/) Editor@brcs.org**

In the course of going through the more than 200 news feeds in my Google Reader, I often run across things that I think might be of interest to other user group members.

The following are some items I found interesting during

the month of May 2013.

HTG Explains: Why Does Chrome Say PDF Files Can Harm Your Computer?

http://www.howtogeek.com/161461/htg-explains-whydoes-chrome-say-pdf-files-can-harm-your-computer/

How to Create A PDF With Fillable Forms in LibreOffice

http://www.maketecheasier.com/create-a-pdf-withfillable-forms-in-libreoffice/2013/04/29

4 Best Free Alternatives to Microsoft Visio http://www.nirmaltv.com/2013/05/02/4-best-freealternatives-to-microsoft-visio/

Fix: Bluetooth Mouse disconnects randomly in Windows http://www.thewindowsclub.com/bluetooth-mousedisconnects

Is geotagging my photos a bad thing? http://askleo.com/is-geotagging-my-photos-a-bad-thing/

How To Choose A Strong Password http://www.techsupportalert.com/content/how-choosestrong-password.htm

How To Use Remote Desktop Connections Like An IT Pro

http://www.makeuseof.com/tag/how-to-use-remotedesktop-connections-like-an-it-pro/

Send to Kindle — eRead (Almost) Anything http://www.wonderoftech.com/send\_to\_kindle/

Tips and Tricks With Technology To Save You Time http://inspiretothrive.com/2013/05/tech-tips-and-tricks/

How to Print to Any Printer from Android http://savedelete.com/how-to-print-to-any-printer-fromandroid.html

Upload EPUBs & PDFs To Google Play Books; Read On Web, iOS & Android http://www.addictivetips.com/web/upload-epubs-readon-web-ios-android/

\*\*\*\*\*\*\*\*\*\*

Most Fridays, more interesting finds will be posted on the Computers, Technology, and User Groups Blog:

# **2013 FACUG Computer User Group Cruise Royal Caribbean's 5-Star Independence of the Seas**

Saturday, December 7 - Sunday, December 15, 2013 Sailing from Fort Lauderdale, calling on Philipsburg, St. Maarten; Basseterre, St Kitts; San Juan, Puerto Rico and

Labadee, Haiti then returning to Fort Lauderdale.

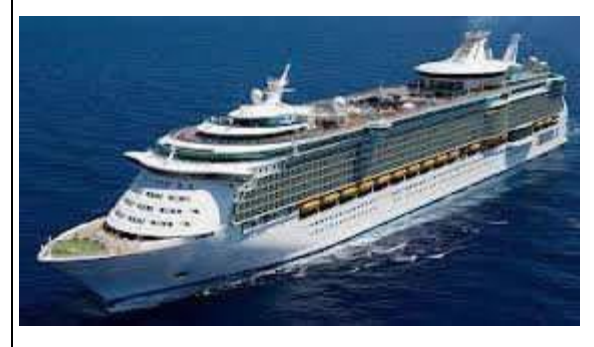

REGISTRATION IS STILL OPEN

9-day/8-night Caribbean cruise as low as \$654.67 The Technology Conference@Sea registration fee is \$95/person for members of a FACUG or APCUG club (\$120 for non-members) and also \$95 for the second person in the cabin, who need not be a club member. More at facug.org

http://ctublog.sefcug.com/

The posts are under Creative Commons licensing.

Recent posts: http://wp.me/p2S31p-Mt http://wp.me/p2S31p-Mg http://wp.me/p2S31p-M4 http://wp.me/p2S31p-LQ

HTG Explains: What Is RSS and How Can I Benefit From Using It? http://goo.gl/VS6H1

How do I share my screen in a Google Plus Hangout? http://goo.gl/Tzo0n

How do I copy photos from my phone to my PC? http://goo.gl/uq9Vx

Create Google Maps of Your Own To Share & Collaborate With Friends http://goo.gl/ElVBY

5 Ways to Get Data From Your Desktop To Your Android http://goo.gl/2Pb0d

Bits and Bytes Explained http://goo.gl/hEgQP

How to Maintain Your DVD Player - For Dummies http://goo.gl/fMW20

The Ultimate Guide to Private Browsing on the

Internet http://goo.gl/XslrH

How to Use Hyper-V Virtual Machines http://goo.gl/4dxBh

**Review: Kingston HyperX SSD By George Harding, Treasurer, Tucson Computer Society, AZ**

**February 2013 issue, eJournal www.aztcs.org Georgehardingsbd (at) earthlink.net**

SSD's are a wonderful addition to the hardware library of storage devices. They are small, have no moving parts and are much faster than other storage media. On the down side, they are more expensive than other media and storage sizes are smaller than what is easily available in other media. The speed advantage is one that can be capitalized on to load one's operating system faster.

You can use your hard drive to hold and access your applications and data, or you can use the SSD for some applications, those that take longer to load.

I received a very nice 240 GB unit for review. I had tried a couple of other SSDs, but had problems of one sort or another with them. The Kingston unit comes complete with what you need to install it in either your desktop or your laptop.

The box contains the SSD, a nifty screwdriver suitable for either Phillips or slotted screw heads, a drive enclo-

sure, a 3 .5" mounting bracket, a USB cable, a SATA drive cable and a CD-ROM with instructions and a version of Acronis software.

The procedure for a desktop is to clone your hard drive to the SSD with the Acronis software. Then you reboot

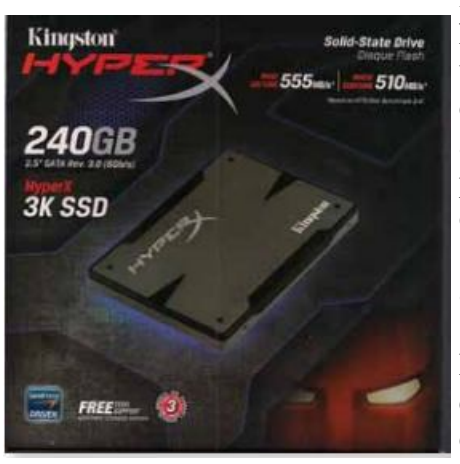

from the SSD. The hard drive can be used as storage for data and applications, as usual. Another approach is to install operating system software to the SSD and boot from it.

For a laptop, the procedure is somewhat different. You first remove the internal

hard drive and install in its place the SSD. The internal hard drive is mounted in the supplied drive enclosure and attached to the laptop with the USB cable. You clone the hard drive as before.

I had a few difficulties with these installations. First, I tried the desktop approach, but the Acronis software would not clone the hard disk to the SSD. The latter was grayed out in the destination choices, so I took the alternate approach and loaded Windows 8 to the SSD and was able to boot to it.

In the case of the laptop, I was not easily able to remove the internal hard drive, so I gave up on that approach. Kingston's Tech Support will be helping to solve my difficulties – more later.

The HyperX is a well-put-together kit and should be usable by most anyone. The instructions are very clear, with pictures each step of the way. The Acronis software is reliable.

About: Kingston HyperX SSD Vendor: Kingston www.kingston.com Price: \$275, \$203 @ Amazon

# **BUY YOUR INK at : cfcs.InkRaiser.com**

# *External Storage By Dick Maybach, member, Brookdale*

*Computer Users' Group, NJ March 2013 issue, BUG Bytes www.bcug.com n2nd@charter.net*

Although we use external storage much less than in the early days of home computing, it is still an essential technology for backing up internal hard disks, exchanging files among different computers, and expanding storage capacity. The increasing size of files had made obsolete many older technologies, and those that are still attractive fall into four types: electronic, optical, magnetic, and Internet.

There are many variations of electronic storage, but two are now dominant, USB memory sticks and SD cards. They have similar capacities with current "sweet spots" (capacities where the cost per byte is lowest) of around 16 Gbytes, although this is continually moving up. SD cards are typically faster, but appear to be less rugged with exposed connections and thinner packages. I have carried a naked USB memory stick in my key case for many years, and it has never failed, but I always keep my SD cards in their plastic cases. USB sticks have the further advantage that every computer has USB connectors, while SD access is less common, and although memory card readers available are very cheap, they also have low quality and often are unreliable. The circuits used for electronic storage do have finite lifetimes, in that they wear out after a (very large) number of writes; however, the risk is negligible for external storage devices.

Optical storage is problematic, because much the available media is of poor quality and may begin to develop errors in just a few months. Even high-quality media rapidly deteriorate if exposed to high heat or humidity. For more on this, see my article, Using DVDs for Long Term Storage, BCUG Bytes, June 2008, available at http://www.bcug.com. Actually, my own experience with CD-ROMs and DVDs has been good, although I'm careful to use only quality media. Of the dozens stored at home, some for several years, I've had problems with only one, which can be read only on the drive that created it. On the other hand, the outer tracks of several music CDs stored in my car are no longer playable. Another problem is the low quality of CD-ROM and DVD drives, with Blu-Ray being especially bad. Blu-Ray

file

 $or$ 

an  $\mathbf{t}$ 

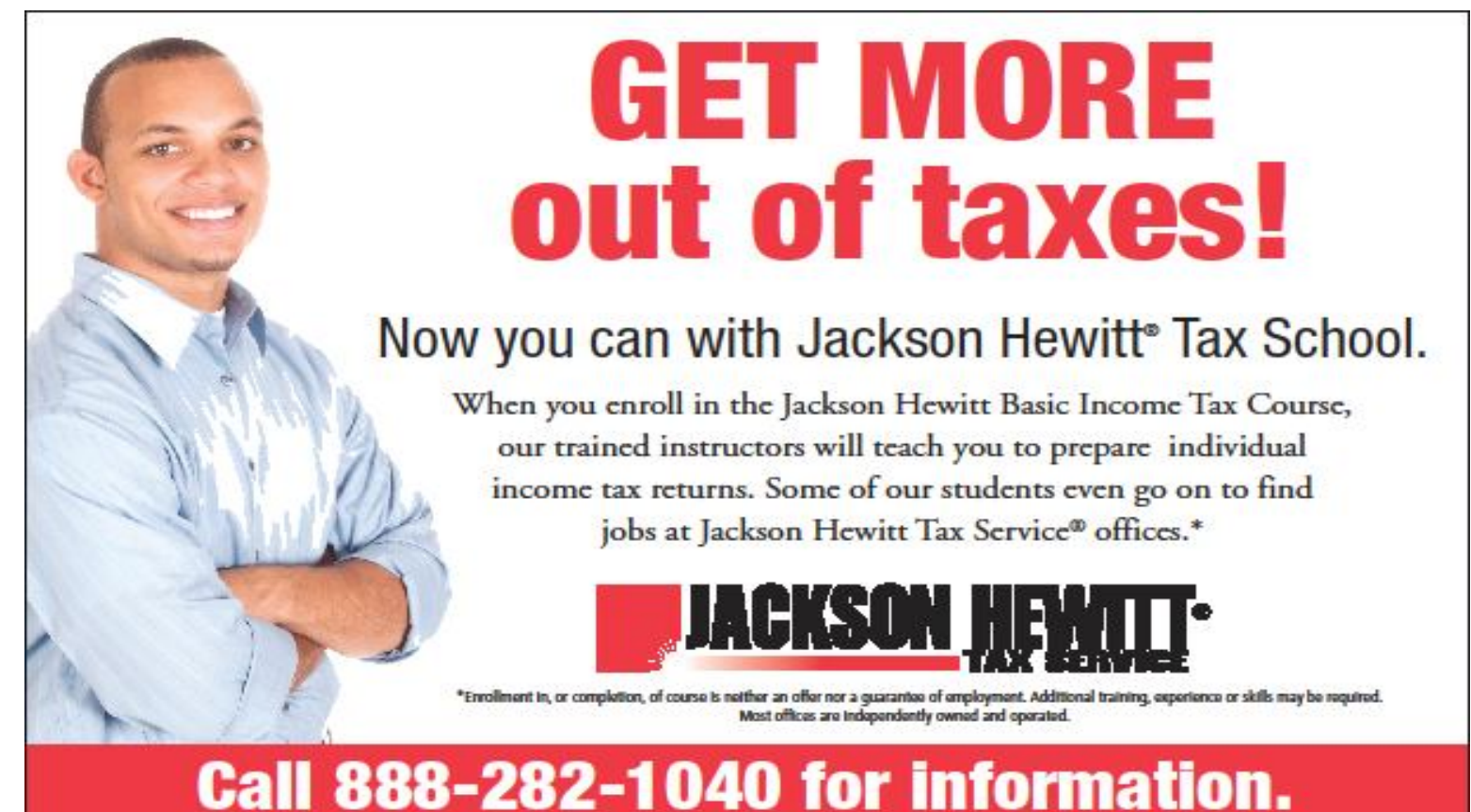

drives are acceptable for play-back, but their lasers frequently burn out after writing just a few discs. This is unfortunate, as the capacities of CD-Roms and DVDs are rapidly becoming too low to be really useful.

If you use optical storage for archiving, consider using the free program *dvdisaster* (http://dvdisaster.net/en/) for Linux, OS-X, and Windows, which adds error-correction and thus allows you to recover your stored files, even though up to 20 percent of the bits on the medium are c or rupted.

creating an error-resistant disk is the follows.

 Use your disk burner to create an iso-image, which must be at least 20 per cent smaller than the capacity of the medium.

 Use dvdisaster to add error-correcting data to the isoimage. The screen-shot below shows this in progress. After creating this image, click on the *Verify* button to check that it's good. Finally, use your disk burner to

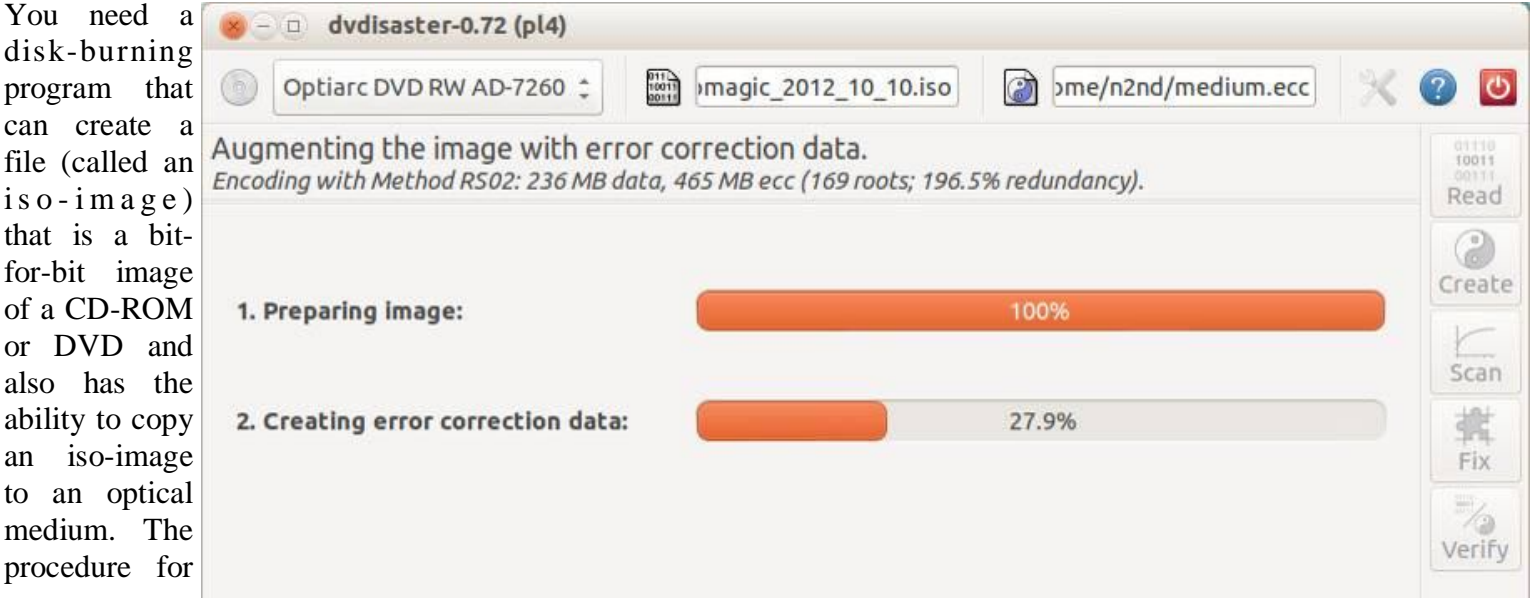

write the iso-image to the optical medium.

(Note the small blue circle containing a question mark at the upper left of the screen-shot. Clicking on it brings up an extensive manual in your Web browser, which you should read carefully.) Periodically scan your optical media (using dvdisaster's *Scan* button) for errors. If they begin to appear, recover the data using dvdisaster (which will produce an iso-image), create a new disk, and discard the one with the error. Until the medium begins to develop errors, you can read it like any other disk using your usual software.

Magnetic storage, in the form of external hard disks, offers high transfer speed and high capacity, making it attractive for many applications. It is also has the lowest cost per byte. To achieve this performance, these devices are assembled with very tight clearances, which means they must be sealed against air-borne contamination. The magnetic disks cannot be separate from the motor and head assemblies, making these devices much larger and less rugged than electronic storage devices. Here, you have a choice of interfaces with USB being the most common, followed by E-SATA. USB-3 drives are beginning to appear, but are considerably more expensive than USB-2, although this will surely change, probably soon. Diskettes are now obsolete, for good reasons. Their capacities are tiny, and their reliability is low. You can still buy drives, but their quality is very poor, with many delivered dead-on-arrival or failing very quickly. If you still have valuable data on diskettes, you should transfer it to a better medium soon.

Internet storage, commonly called "the cloud" is expanding rapidly. Modest capacities, up to around five Gigabytes, are widely available without charge. Transfer rates can be low, often just a few tens of kilobytes per second, and of course, the storage is available only if you have an Internet connection. There are also concerns about how secure the data is and whether it will continue to be available if the vendor goes out of business.

Which of these approaches you use depends on your application. For synchronizing the data among your own computers, Internet storage is the most convenient. Once you have set it up, the contents of the synchronized directories are always identical, no matter which computer you use to make changes. Since the information resides on every PC, you lose nothing if the cloud vendor discontinues the service.

For transferring files between your PC and a friend's, a USB memory stick (up to a few Gbytes) or a USB hard disk (for larger transfers) is the best choice. Almost every computer has a USB port, so your friend doesn't need to install any special software or hardware to affect the transfer. I always carry an eight-Gbyte USB memory stick, formatted as FAT-32, in my key-case, and I've never found a computer that couldn't read from and write to it. (Actually, my stick has two partitions, a seven-Gbyte FAT-32 one for transferring files, and a one-Gbyte Linux one containing Parted Magic. See my article *Parted Magic: Lots of Disaster-coping Tools*, BCUG Bytes, April 2012, available at http://www.bcug.com. This means I always have the ability to transfer files and a tool kit to solve computer problems.)

For backing up your PC, and external hard disk is the only reasonable solution. These feature high capacities, fast transfer rates (especially if equipped with a USB-3 interface), and high reliability. Their bulk and relative high fragility are not serious problems in this application.

External hard disks are also good for archiving things like photos and financial data, but you could use DVDs, provided you add error-correction using and store them in a benign environment. For added security, consider making more than one copy, and either transfer the information to new media every few years or periodically scan it for errors using dvdisaster. Archival storage is an especially difficult problem. Computer technology is changing fast, and you must stay alert lest you lose the ability to access your archives (as happened to me when 5 ¼ inch diskette drives disappeared from PCs). For example, if you used dvdisaster to safeguard your archived DVD, you must be sure not only that the program runs on your new PC, but also that it uses the same methods

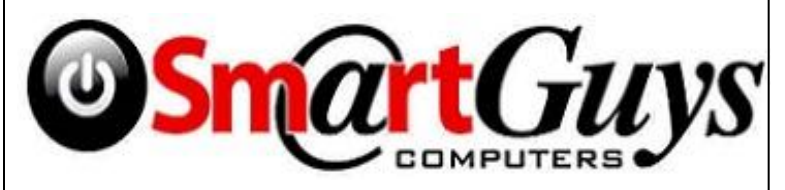

**Sanford store is located at 1617 WP Ball Blvd. in the Marketplace of Seminole Town Center (407-688- 7627). Near Target; between Bright Now Dental & Firehouse Subs**

**Apopka store is in Victoria Plaza, at 1087 W. Orange Blossom Trail. (407-814-3935) This is just past the 429, in the same Plaza as the Harbor Freight. Both open 9- 7 Mon.-Sat. Closed Sundays** 

**5% discount on most non-sale items for CFCS members, and 10% on service for CFCS members**

as those used to record the data, and of course the new PC must be able to read DVDs.

For sharing photos or files with friends, Internet storage is hard to beat, although mailing them a DVD or CD-ROM also works well, especially if they want to show the pictures to their friends.

To expand internal disk storage capacity, the preferred solution is an external hard disk with an E-SATA interface, although USB-3 is not a bad solution. Most likely, you would use E-SATA for a desktop, since it requires an expansion card, and USB-3 on a laptop (USB-2 if your laptop is older or not top-of-the-line). Mac owners could consider Firewire or Thunderbolt.

As you can see, there is no single solution, unlike in ancient times when diskettes were universal (or if we go back to near pre-history, cassette tapes, audio tapes, punched paper tape, or even punched cards). However, there is a good and inexpensive solution for every application.

# **Review: The Artist's Guide to GIMP, 2ND Edition**

**By Bill Treadwell, Member, Big Bear Computer Club, California February 2013 issue, Bearly Bytes www.bigbearcc.org eileenbrn6@yahoo.com**

GIMP is a full featured, free, open source software for graphic design and photo manipulation. GIMP contains powerful tools with a large menu of options and submenus.

When I first heard about GIMP, I down loaded and installed it. When I started exploring how to use it, I became lost and overwhelmed and did not use the software. I am a novice when it comes to using graphic design and photo software. GIMP contains a high level of complexity and many powerful tools.

The Artist's Guide to GIMP, 2nd Edition is based over GIMP version 2.8, which is the most current stable release of the free open source software. Hammel's artist

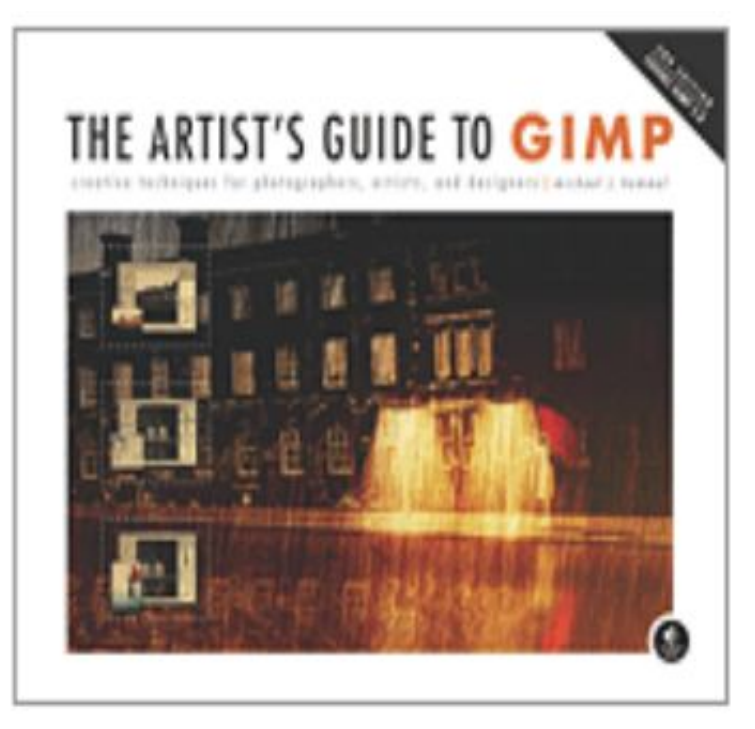

guide came to my rescue.

As a GIMP beginner, I found the introductory chapter on fundamental techniques provided brief descriptions of all the menu items and icons to be invaluable resource. I continually referred back to this section to look up an icon's purpose and where to find the icon in one tool box or another.

GIMP is so rich in features that it takes determined effort to become comfortable moving around in the software package.

The major strength in Hammel's artist's guide is his step through or step-by-step instructions for editing pictures or designing objects for use on web pages like buttons and banners. Following the examples in the artist's guide provided clear cut procedures for using the GIMP features and tools.

Hammel provided a latter chapter on creating advertisements, which could be applied to any media. Of course, this chapter further exposed additional GIMP tools for manipulating art work.

In this 320 page user guide, I am sure you will find the tools you need for your next creative photograph enhancement or for designing eye catching web graphics. Hammel's The Artist's Guide to GIMP, 2nd Edition has opened the door for my GIMP use.

Big Bear Computer Club Rating System 1 - 5 Bears

### 5 Bears Being Best

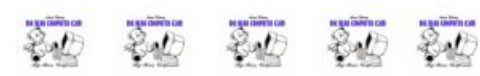

The Artist's Guide to GIMP, 2ND Edition Hammel, Michael J. (2012) No Starch Press, Inc. ISBN 978-1-59327-414-6 Amazon.com - \$26.36 / Kindle \$26.04

# **Sources of support for Linux, open source software**

**By Bill Wayson, Linux SIG Moderator, Channel Islands PCUG, California January issue, The Outer Edge www.cpcug.org Bwayson@gmail.com**

An important responsibility of any user of computers and technology is knowing where

to get help. This month I will (again) discuss some of the places users of open source software can find help and how to identify whether or not the help offered is any good. There really is no shortage of people and places willing to provide support, most of which welcome people willing to help others. Here are some suggestions to get you started.

#### **The Internet**

The best source of support for Free and Open Source Software (FOSS) is the

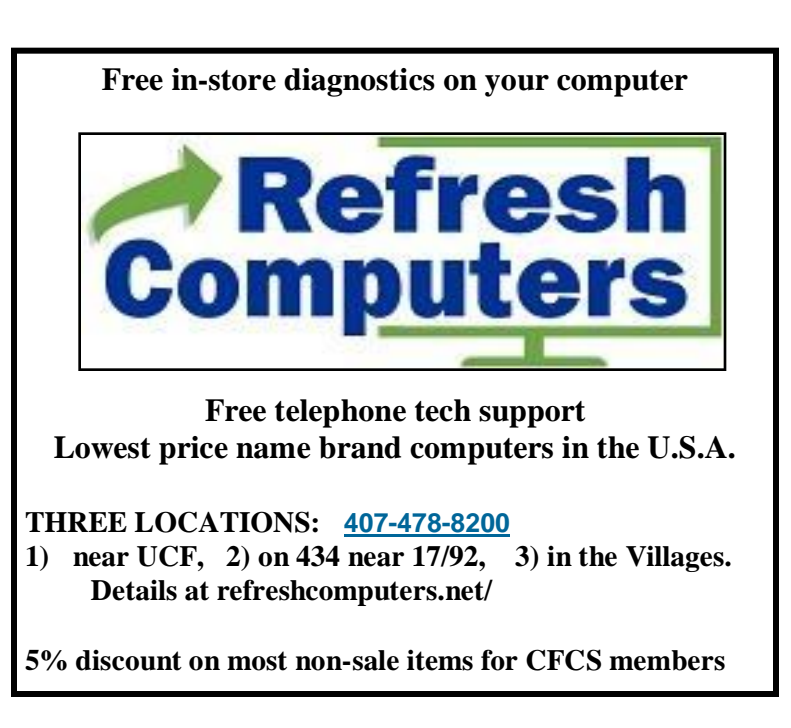

Internet. The Internet is where members of the open source community (which

includes you, the user) meet. The Internet is the one open forum that can provide

real-time feedback on FOSS as it is updated and patched. Tap into this knowledge base

through your favorite Web search site. Creative search terms, such as an error message, can result in just the solution you are looking for.

The types of information you will find fall into three categories: FOSSoriented sites; FOSS vendor sites; and FOSS mailing lists and discussion forums. Many FOSSoriented sites are great gateways to FOSS information. Try Linux Online (www.linux.org) and LinuxQuestions.org (www.linuxquestions.org). Many more

sites like these exist, and each deserves a look. One that merits special attention is

The Linux Documentation Project (www.tldp.org). This is the home of the HOWTO collection, a communitymaintained FOSS documentation project. Topics covered there range from setting up a three-button mouse to a Web server. Some HOWTOs may be a bit old, but others actively follow the latest developments.

Most companies that create and distribute Linux have their own websites. If you search on Linux Mint, open-SUSE, Red Hat, or Ubuntu, you should be able to find their home pages easily. Usually you will find links to knowledge bases, support forums, and bug tracking. Purchasing a vendor's official Linux distribution usually entitles you to toll-free

phone and email support, and access to reserved web sites.

Searches for support will invariably return links to messages in mailing lists and discussion forums. The online forum, basically an online conversation, has become a standard support offering of almost all providers of software. People post their problems in the hope someone can help and will post the answer. These postings and solutions are immortalized in an archive of the discussion. Find a good one and make it a regular online hangout.

#### **On Your PC**

Linux installations include a great deal of documentation on Linux itself and FOSS. If you have installed the source code for Linux, you'll find information in usr/ src/linux/Documentation/. The information there can be helpful if you are having trouble with a specific piece of

hardware. Application documentation can be found under /usr/share/doc. This information will range from very terse to extremely deep. You may also find HOWTOs installed under here.

You may find "Help" icons on your Linux desktop or application menu — most distributions include a help system. And don't forget the "man" (short for manual) and "info" (short for information) pages.

Use a terminal window under Linux to enter the command "man man" and "info info" to get started. The man system is the traditional source of application and utility reference information. The newer info system, which is slowly replacing it, sports hyperlinks and better document organization.

#### **User Groups**

User groups can be great sources of information and support. CIPCUG has its

Linux SIG. Nearby are the Simi/Conejo Linux Users Group (www.sclug.org) and the Ventura County Linux Users Group (www.vclug.org). A trip to one of their meetings could be worthwhile. To find other user groups, simply search for "linux user group" and a city. This is sure to return results for any city of any size. These groups often have very good websites and mailing lists, and I have never had a problem joining their mailing lists.

#### **Magazines and books**

A trip to the computer section of any large bookstore will offer you many, many books that cover all sorts of subjects that are Linux- and open source-related. Books give you the ability to learn at your own pace. Some series to look for are the O'Reilly books, the SAMS Teach Yourself in 24 Hours series, and No Starch Press books. Before you go to the bookstore, think of three or four real questions that you have. Look at several books and see how easily and understandably your questions are answered, and choose the book that does this the best. Also look for magazines that cover Linux, like Linux Magazine (www.linuxpromagazine.com) and Ubuntu User (www.ubuntu-user.com). These are sold at the larger bookstores.

Information is there just for the asking It is true that there are very few instances of "1-800-LINUXHELP" support, and most of these cost money. But once you start using the resources described above, you will discover that there is no shortage of support for, and information about, Linux and other FOSS. As you become comfortable using these resources, the perception that you are on your own when you use Linux and FOSS will fade and disappear as a reason to not give Linux and FOSS a try. It all starts with looking.

# **The Gadget Corner-A Versatile Android Email Client, Watching Movies in Hotels**

**By Steve Baer, Feature Writer, Hilton Island Computer Club, Florida February 2013 issue, Island Computing www.hhicc.org Baer@ieee.org**

#### **Aqua Mail – A Versatile Android Email Client**

I have been using and traveling with an Asus Transformer Infinity TF700 Android Tablet (running Jelly Bean 4.1.1) for several months now and still love it. (I also still use and travel with a borrowed Ipad2, and also find it quite good.) One thing I like about the Asus Tablet is that it comes with an included tablet based email client (from a Company called XCome) that can collect email from all my mail systems (2 ISP and 1 Gmail). This very nicely emulates the way the various Microsoft email clients that I use work in XP, Vista and Windows 7. It has one problem however – when you are sending an email it is not possible (on the fly) to change the mailbox that you are sending an email from. For example, if you receive an email on a Hargray account and hit reply, the tablet mail client will automatically send it from that same Hargray account, and not let you change it. (It appears that the original XCome client had the ability to change sending accounts at this point, but it was disabled in bringing it to the Asus tablet.)

That is OK at home. But because of the way Hargary operates their email system, they will bounce the reply if you are traveling and located in a non-Hargray domain such as a distant hotel. Hence, I have to switch senders before I can reply to that incoming mail and use a non-Hargray account. (For those interested, I wrote about this Hargray quirk and a work-around in a Gadget Corner several years ago. I can send a copy if anyone wants it.)

I spent some time searching for Android Email clients that permitted dynamic sender selection and found several well reviewed ones. After a bit of looking, including user comments, documentation and support, I decided to try the top one resulting from my

Search - Aqua Mail (https://play.google.com/store/apps/ details?id=org.kman.AquaMail&hl=en).

The almost full version is available free. It is limited to 2 email systems and has a small advertisement in the signature line. For \$4.95, you can upgrade to the Pro version, which eliminates the limit of two systems, and the advertisement.

After about a week of use, I have found that it does everything I want. It installs and sets up easily, can POP3 or IMAP mail from existing servers, permits dynamically changing

the sending email system (the feature I needed), and works intuitively.

One thing I really like is that it is useful almost immediately with good default settings,

Yet has a vast array of controls for when you get more confident and really want to tinker.

There is a very good video on Youtube

Table 1 - Overview of Methods for Watching a Movie of Your Choice on a Hotel TV

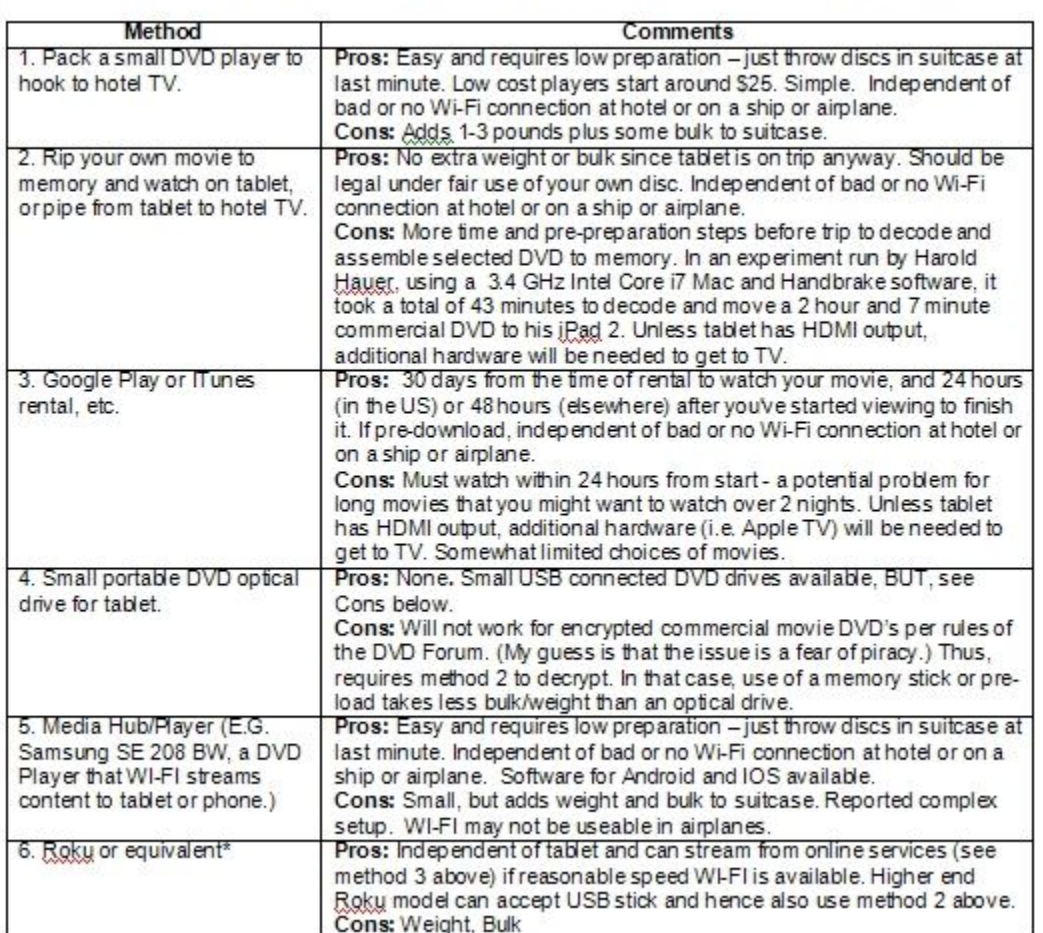

(www.youtube.com/watch?v=U2vzuElEBXA) showing many of its features in operation on a Galaxy S3 phone. That video helped me decide to try this system. I am currently using the Pro version with 2 Hargray and 1 Gmail accounts.

By the way: Whenever I am in search of new hardware or software gadgets I usually check the reviews and comments on Amazon, and search for any videos on Youtube. These are both tremendous research tools.

Second by the way: The 4.8" Galaxy S3 phone in the video above looks awesome! Over the holidays I used a Galaxy Note II phone with a 5.5"" screen, and can now see that my next phone will be large! A 6.1" version is rumored. These things, which seem to be an emerging cross breed between a phone and a tablet, are called Phablets.

Watching Movies in Hotels

We did a lot of traveling recently, and I noticed that frequently we are back in our hotel room by 8-9 PM, staring at a large flat screen TV with dozens of channels of junk to watch. I thought to myself: "All those new hotel TVs have accessible HDMI ports. I should be able to

> plug my tablet into it and watch movies of my choice." As with many facets of entertainment video however, the technology part of the problem is the easy part. There are many other things that will impede your goal. To explore the topic, I started to try to find answers to the simple question: Given that I usually carry a tablet and a bit of electronics on a trip, how could I legally watch movies of my choice on the hotel TV?

> When I work on a complex topic like this, I find it useful to assemble everything I know and don't know in some sort of organized table, and then try to fill in the blanks. The table on the previous page - a work in progress, is my second draft attempt at this. In reviewing an earlier version via email and at an HHICC Geeks lunch, several methods that I had missed were suggested. Many thanks to club members, especially Hugh

Dinwiddie. Also, thanks to Harold

Hauer, who kindly volunteered to run the very useful test data shown below in item 2. Hopefully this early version of the table will be useful and stimulate additional data and ideas. While my focus was hotel TVs, many of the techniques below will also be useful in home setups. I hope to update this chart later in the year based on your inputs and new industry developments.

As I indicated, there is no easy solution, but there seem to be lots of interesting gadgets to watch. I'll plan to update this table later in the year.

\* Some interesting devices and rumors have come out of the CES show. For example, the Panasonic DMP-MS10 and DMP-MST60 have Roku-like capabilities while being able to use Miracast, which lets Android mobile devices (some devices using Android 4.2 or higher), stream content directly to the box like Airplay. It is my estimate that Roku will not give up this market.

# **Alternative Streaming Video Sources**

**by Ira Wilsker**

WEBSITES:

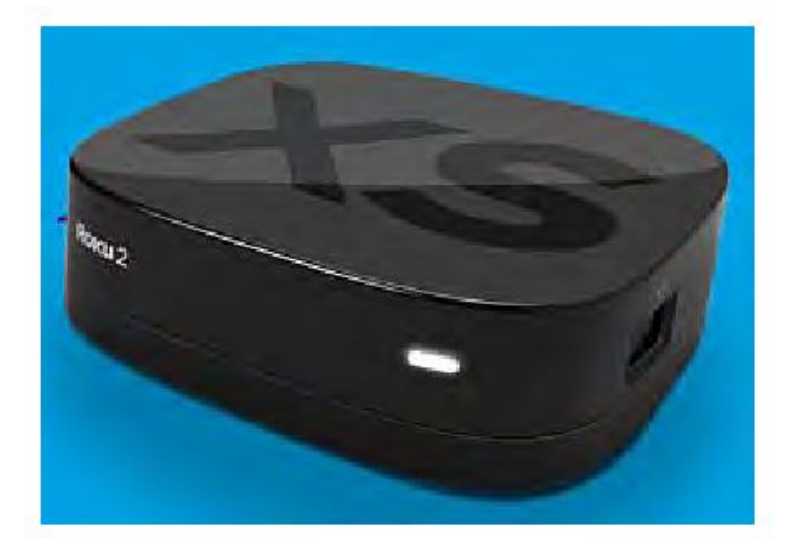

**Be a smart guy.** You could pay your yearly dues to CFCS simply by making computer related purchases at Smart Guys Computers. Buy a laptop, or less, get free dues!

http://www.targetticket.com/home/premium http://www.hulu.com/ http://www.hulu.com/plus http://netflix.com  $http://www.amazon.com/Instant-Video/b?$ ie=UTF8&node=2858778011 http://www.walmart.com/cp/Video-On-Demand-by-VUDU/1084447 http://www.vudu.com http://www.youtube.com/movies http://www.youtube.com/user/movies/videos? flow=grid&view=26 (FREE MOVIES) http://www.google.com/tv http://www.apple.com/itunes/charts/movies

Isn't rapidly evolving technology wonderful? While we can still watch a handful of free TV channels over the air with a simple antenna, relatively few people still do. Stores that rent DVDs still exist in relatively small numbers compared to just a few years ago, and VHS rentals have just about gone the way of the dinosaur. There are still thousands of limited selection kiosk type vending machine video rental boxes, typically adjacent to supermarkets, convenience stores, and fast food restaurants, but they still require time and mileage to rent and return videos. Most cable and satellite TV providers offer some form of video streaming on demand at varying prices, but they are now facing significant competition from alternative streaming video services that send TV and movies over the internet directly to the consumer.

On a recent visit to see my grandkids in Georgia, my daughter had full length movies from Netflix streaming on her internet connected flat screen TV in her living room; my three year old granddaughter had an inexpensive Android tablet connected to the home Wi-Fi, and expertly manipulated the screen selecting movies and cartoons on the child-safe "Kids Netflix". For the few who may be totally unaware, Netflix (netflix.com) is currently the industry leader in streaming movies and TV to computers, smart devices (phones and tablets), TVs, and other network connected devices. According to the Netflix website, "For only \$7.99 a month, you get unlimited movies & TV episodes instantly over the Internet to your TV or computer. There are no commercials, and you can pause, rewind, fast forward or rewatch as often as you like. It's really that easy!" As of June 30, 2013, Netflix had 29.8 million subscribers to its streaming service in the U.S. (an increase of 633,000 in the second quarter of 2013), and another 7.75 million outside the U.S. While originally an online DVD rental com-

**PAGE 16 CFCS BUSSLINE NEWSLETTER September, 2013** 

#### *(Continued from page 15)*

pany, Netflix has seen dramatic decreases in its DVD members as they mostly switch to streaming videos and TV; as of June 30, Netflix was down to 7.51 million DVD subscribers, a loss of 475,000 subscribers in the same quarter (Source: news.yahoo.com/numbersn et flix - subscribers -205626746.html.)

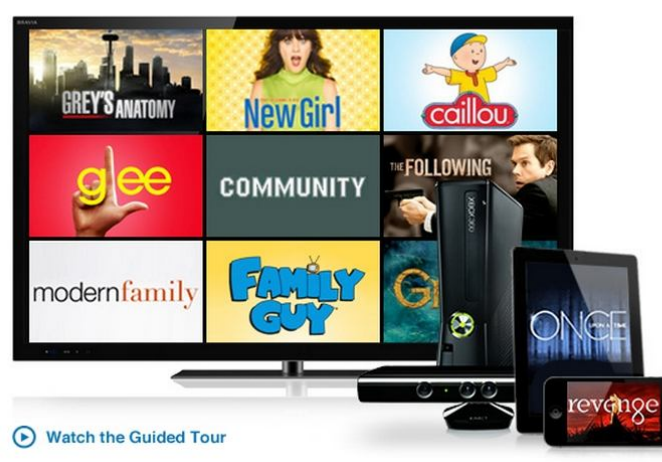

While Netflix is the premier streaming video provider, it is by no means the only provider, as other pow-

erhouses including Amazon, Google's YouTube, Google TV, Walmart, hulu, VUDU, iTunes, and now Target join the fray. Amazon claims to have, "Over 150,000 top movies and TV shows to rent or buy, including thousands available to Amazon Prime members at no additional cost." While most of the 150,000 movies and TV shows are available for streaming at modest prices,

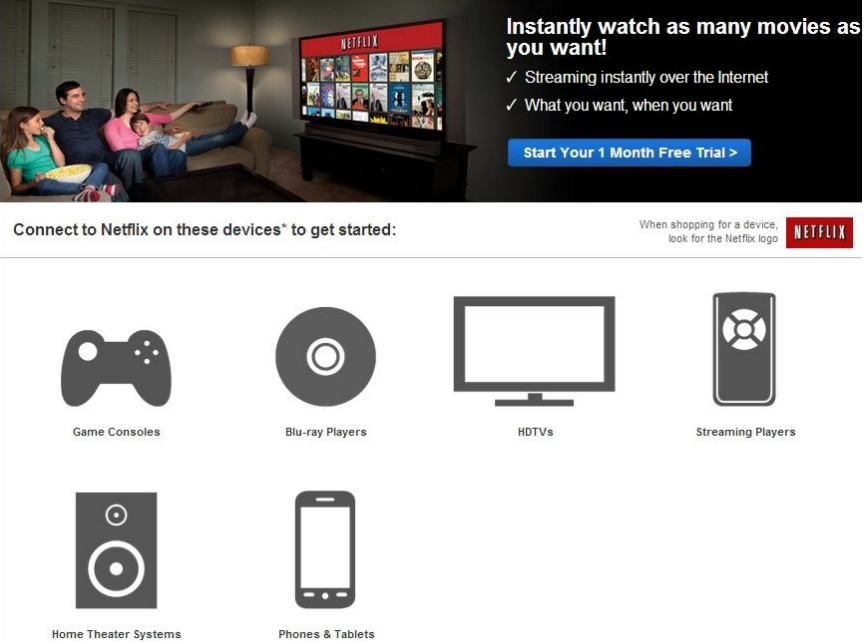

Amazon offers a \$79 per year "Prime" account which includes the streaming of over 15,000 full length movies and 3100 TV shows at no additional charge. The \$79 annual fee for Amazon prime also includes several nonvideo related services including thousands of "free" Kindle books to "borrow", and free second day shipping of Amazon products with no minimums.

hulupLus Instantly **Watch Hit TV Shows** 

Only \$7.99 / month (with limited advertising) Cancel anytime.

Try 1 Week Free ▶

For the past few years, Google has been quietly offering both free and nominally priced full length movies and TV episodes over its extremely popular YouTube service. As Google expands its "Google TV" (google.com/ tv) offerings, there is much buzz in the media that Google TV will incorporate the paid YouTube movies, as well as other content into its streaming TV service. According to Google, "As well as making it easier to

find stuff to watch from your existing TV service, Google TV enhances the TV you're used to with over 100,000 movies and TV episodes on demand, thousands of YouTube channels, apps, & more content coming all the time." At present Google TV requires a fast broadband internet connection along with a compatible connected TV or a converter box, several of which are available from a variety of manufacturers, ranging from the tiny \$35 Google Chromecast HDMI Streaming Media Player, to a variety of more powerful and sophisticated devices that are mostly in the \$75 - \$150 range.

Hulu has been around for several years, initially offering thousands of free commercially sponsored TV episodes (still available), and is now offering its \$7.99 per month Hulu Plus service as a direct competitor to Netflix, with a heavy empha-

sis on TV shows. Hulu Plus (hulu.com/plus) can stream directly to almost all smart devices, including phones and tablets, as well as almost any internet connected or networked HDTV, most modern game consoles, Kindle, Nook, Nintendo, computers, and other streaming media devices.

In recent days, the Target department store chain announced the limited "beta" (pre-release) availability of

#### **September, 2013 CFCS BUSSLINE NEWSLETTER PAGE 17**

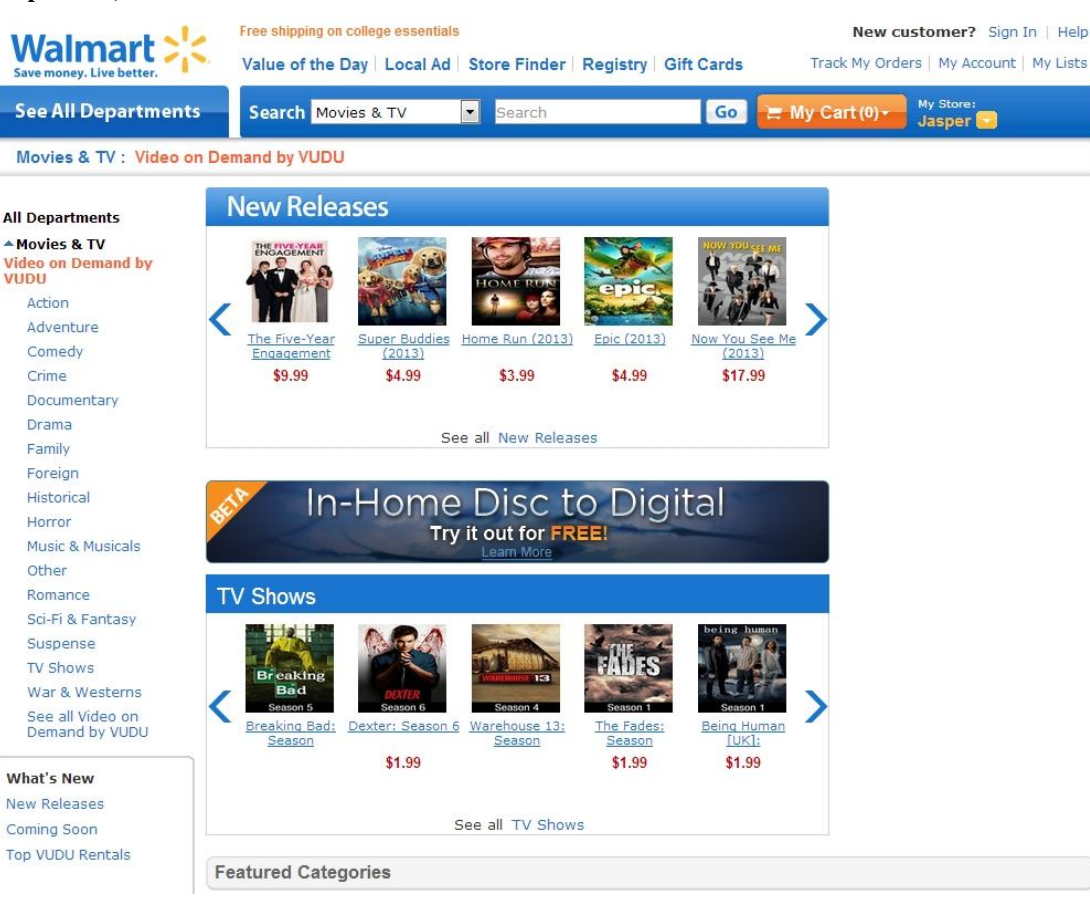

"Target Ticket" (targetticket.com). While still in its early stages, and not yet available to the public, it is currently only available to employees and customers who are part of the store's REDCard program. Target Ticket has, " ... instant access to 15,000 titles, new releases, classic movies and next-day TV, there's always something new to watch and love." Target Ticket allows the

user to, " ... stream or download movies and shows in your library for playback on your PC, Mac, iOS, & Android products." Members will be able to purchase or rent digital content that can be viewed on smart phones, tablets, TVs, Blu-ray players, and game consoles. At present, Target Ticket offers network TV content from ABC, AMC, CBS, CW, Fox, FX, HBO, The WB, NBC, Showtime, Starz, and USA. As a bonus, Target Ticket will allow users to access some of the newer DVDs before their official release date. Being a commercial service, new movies will be available for purchase, projected to be in the \$12 - \$15 range, with movie rentals around \$4. TV episodes can be rented for about \$3, with entire seasons available for purchase after the end of a season at around \$35.

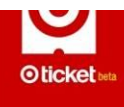

Walmart has also joined the streaming media craze by partnering with the established streaming provider VUDU (walmart.com/cp/ Video-On-Demand-by-VUDU/1084447). With this partnership (or a personal membership directly with vudu.com), members can rent or purchase the latest videos for immediate streaming that can be viewed on a variety of devices including iPad, Play-Station 3, computers, VUDUenabled TVs, and compatible Blu-ray disc players. VUDU claims to offer the largest library of HD movies where the users only pay for what they watch, with no subscription or late fees. In its partnership with VUDU, Walmart is selling VUDU enabled TVs

and Blue-ray players from Mitsubishi, Vizio, LG, Magnavox, Philips, Samsung, and Sony. Walmart also offers specials and deals on VUDU movies, including a "99 cent Movie of the Day" over a thousand \$2 - two day rentals. Obviously going after industry leader Netflix, VUDU claims to offer most major studio, newly released

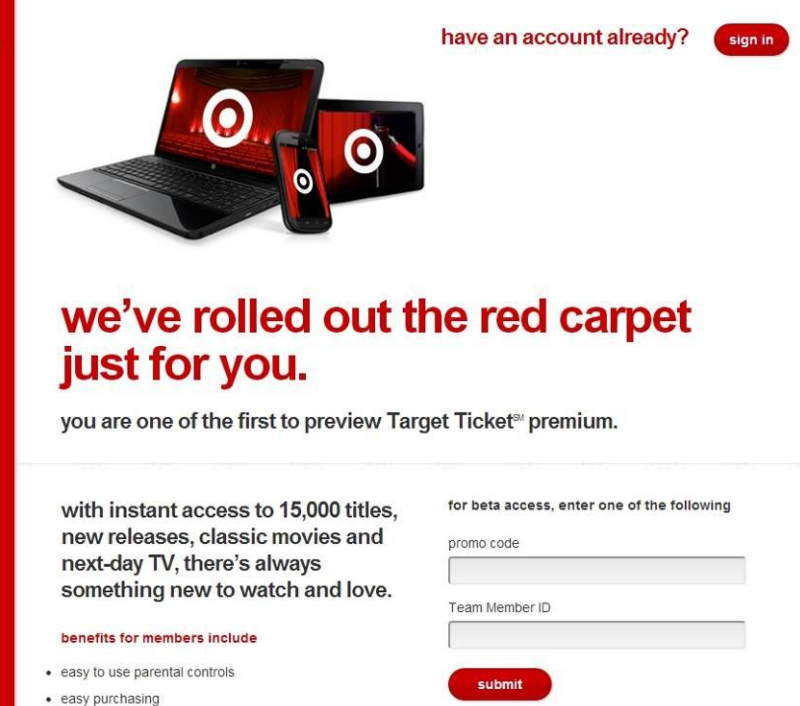

• stream or download movies and shows in your library for playback on your PC, Mac, iOS, & Android products

DVDs to its customers long before they are available to Netflix' streaming customers. Specifically, VUDU claims that "Almost all of our movies are available the same day they come out on DVD and Blu-ray" compared to Netflix' 28 day delay on physical DVDs mailed to rental subscribers, and up to seven years after release to be streamed on Netflix!

the user only pays for downloaded content, while others such as Netflix and Hulu Plus offer a flat rate of \$7.99 per month, with Amazon Prime available at \$79 per year. With choices like these, anyone with a decent broadband connection has quite a bit to choose from.

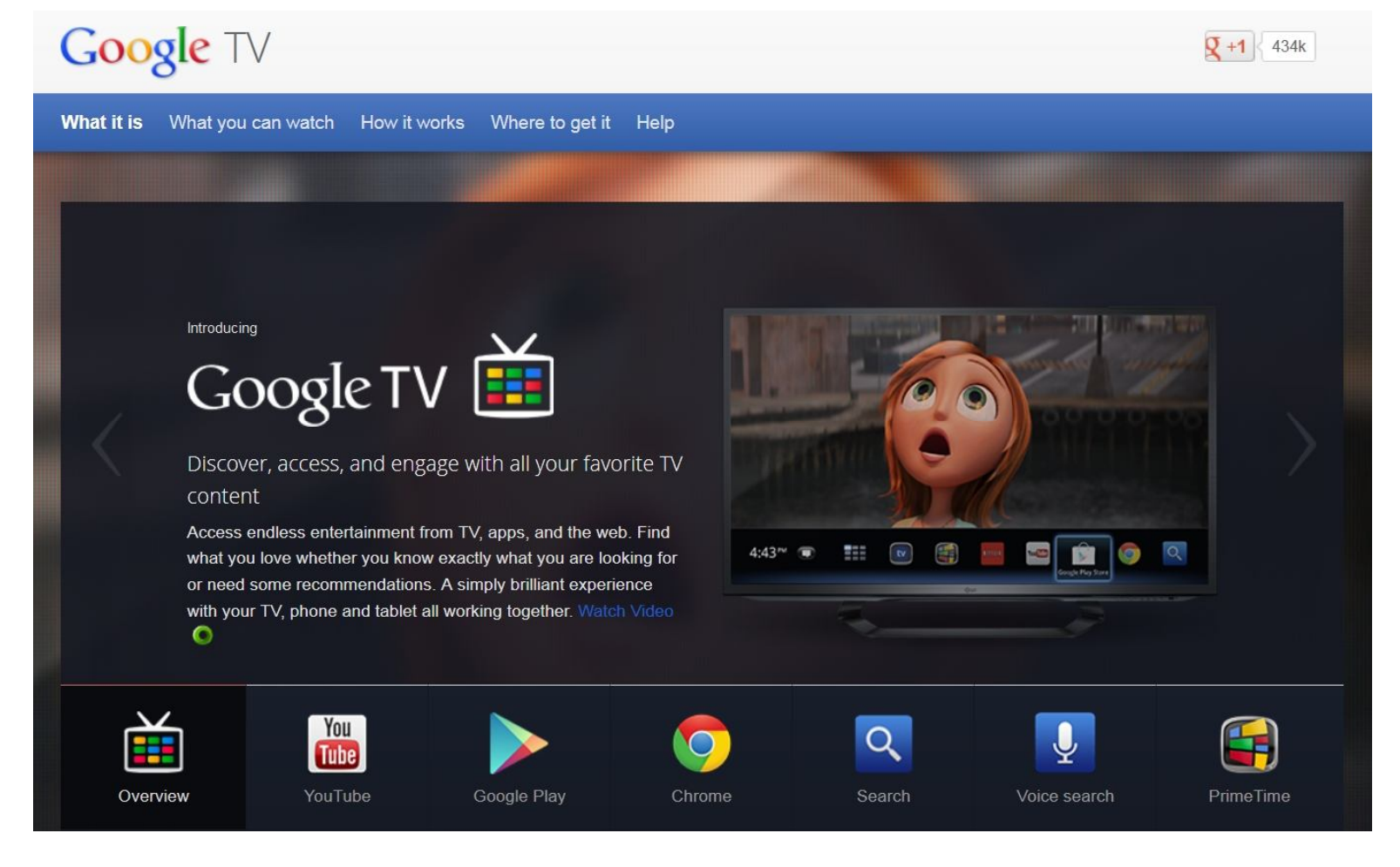

Apple is also offering streaming TV and movies through iTunes (apple.com/itunes/charts/movies). iTunes members can purchase or rent TV shows and movies thru their existing iTunes account and stream them to TV, a computer, iPod, or iPhone. Apple also offers a \$100 hardware device, Apple TV, which allows streaming and downloaded content from iTunes, Netflix, Vimeo, and other sources to be played in 1080p HD on most HD TVs. The Apple TV device can also stream video and games from Apple (iOS) devices, PCs and Macs to TVs. The Apple TV device has HDMI and digital optical output, and can be connected to home networks running 802.11n (also called wireless-N or WiFi-N) or with a traditional Ethernet cable.

With these reasonably priced alternatives to the more traditional sources of electronic entertainment, consumers have some excellent choices. Some (VUDU, Walmart, iTunes, YouTube) offer free membership, where

# **Have a Blast!**

# **SIGN UP FOR WEEKLY EMAIL!**

All meetings and speakers are sub-<br>ject to change, and late alterations are always possible. To keep com-<br>pletely on top of events, log on to CFCS.org and subscribe to our weekly e-mail update, the E-Blast!

# In Memoriam

Today we break a long standing tradition with the Central Florida Computer Society, that of never officially acknowledging the passing of members from this world.

At its September Board of Directors meeting, the CFCS BoD discussed this, and voted to end the tradition, partly on the occasion of the passing of two of our members, Robert Ettinger and Ed Hillstead. (There have been four others just this year; we'll have more on them in future issues.)

Ed had been a member since the beginning of the Society, when his TRS-80 group joined en masse. Robert was a board member who contributed much to the success of CFCS endeavors.

After graduating high school in Miami, **Robert Ettinger**  became interested in travel, especially in RVs. He worked for a number of companies as a rep, selling various types of RV equipment, and practicing what he preached, by traveling the country in an RV, representing various companies which manufactured everything from awnings to towbars. He lived in Yonkers, N.Y. for a time, and eventually owned half interest in an Orlando distributor of EV parts.

His wife Anne told me how she and Robert spent years living in an RV during their 43 years of marriage.

She also had a very interesting story about his learning to use computers. Robert had been dyslexic all his life, making it difficult for him to read, write, and generally succeed in school environments. Then he bought a Macintosh, and after learning how to use it, his disability suddenly seemed to melt away. He told Anne that it had changed his life.

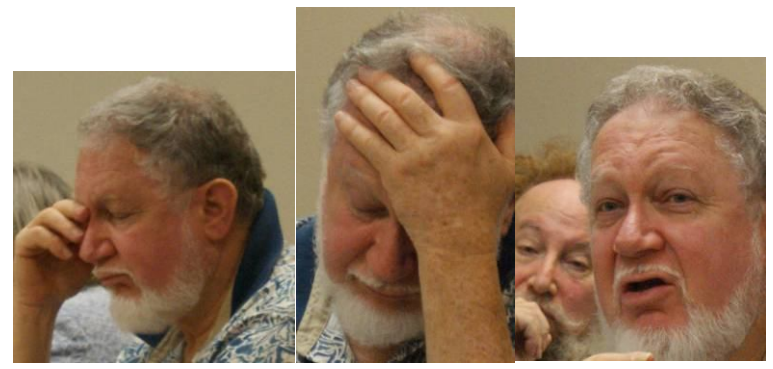

Eventually Robert changed to a Microsoft box and joined the CFCS, a group which he enjoyed so much he remembered us in his will.

Anne wrote this poem about Robert for his 73rd birthday on June 30, 2013:

 "Dare to be different" There is a man named Robert. I've always called him Bob. I clearly remember, 50 years ago, How he made my young heart throb. I've always known he loved me, Even when he failed to show Just how much he cherished me. But I always knew that it was so. To his career he showed devotion. His expertise was widely known. The respect of those he worked with Was well earned, and often shown. "Dare to be different " was his mantra. He walked outside the line. And in most of life's adventures His daring worked out fine. Life with Bob was never dull. I found new horizons along life's way. We traveled for business and for pleasure, And had time for work and play. We loved to ride our motorcycle. For years we lived in an R.V. We enjoyed a lot of Scuba diving, And saw the world beneath the sea. Now I must conclude and say That I have but few regrets. And I am truly thankful For that fateful day we met.

#### Anne Ettinger

You can sign condolences for Robert at: http://www.legacy.com/guestbooks/blueridgenow/ guestbook.aspx?n=robertettinger&pid=166522571&cid=full#sthash.TWSTsK4A.dpbs

Regular readers may remember that we ran a story in this journal about **Ed Hillstead** in anticipation of his 100th birthday. Ed was 105 when he died last week. At his funeral, they passed out a reprint of that story, along with some pages Ed had written himself about his childhood and early life. He had started writing this biographical treatise when he was 86, and wrote the last entry of the single spaced 7 pages in 2008, with a para-**Images of Robert Ettinger at CFCS** graph about a speeding ticket he had received while on

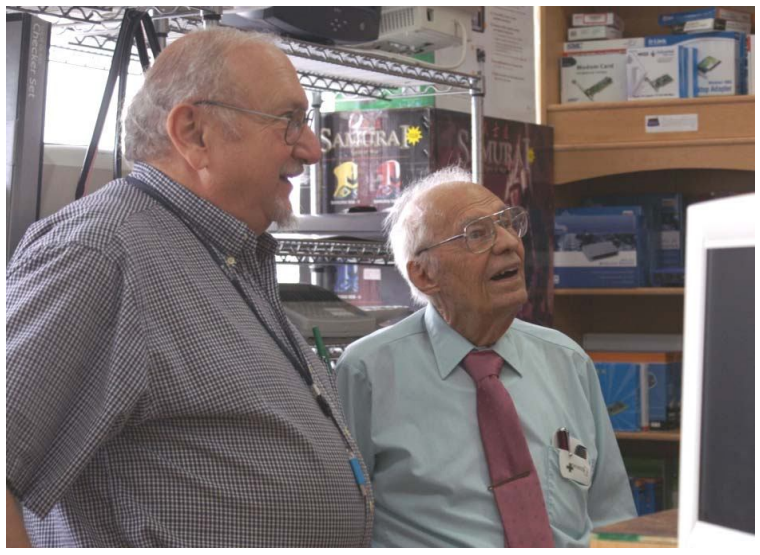

#### **Stan Wallner and Ed Hillstead visit Tech Bay.**

the way to see *Gone with the Wind*, which had just arrived in Aruba. He skips around chronologically, but deals with his birth in Kansas in 1908, and finishes with the Aruba ticket story.

When we interviewed Ed for the "100 year" article in 2008, (Spring 2008 Issue of the CFCS Bussline, Vol. 108, No. 2) he did not mention that he was writing this, nor many of the facts in it, probably because much of it was family, and some too painful to recall, such as the separation of his mother from his family at an early age. Another thing he hadn't revealed was that he had attended the University of Kansas for 3 1/2 years (chemical engineering) when he stopped short of his degree to work 'temporarily' on Aruba in 1931, always intending to go back to UK and finish. WWII intervened and he remained on Aruba for 30 years, retiring to Maitland in 1960. (I kick myself for not guessing Kansas, since I taught there in the 1970's, in the Classics & Archaeology Dept.)

Ed's first wife, Adelais V. "Ladd" Hillstead, died in 1988; they had no children.

In 1991 Ed met Dollie Kinney at Square Dancing. They celebrated the anniversary of their meeting every April by travelling throughout the U.S. to visit family and friends. Dolly, 79, died in May, 2012. Ed treated Dollie's children as his own, and they called him 'Pops'.

Ed had been a member of CFCS since the beginning, and for years had weekly dinner with other current and former members. He passed in his sleep in the Maitland house he had built in 1960, with his hands gently crossed over his heart.

You can sign condolences for Ed at: http://www.legacy.com/guestbooks/orlandosentinel/ guestbook.aspx?n=edgarhillstead&pid=166755989&cid=full#sthash.cZWcflPX.F3Z5pHjV. dpbs

Editor's Note: Now that the board has decided to publish the stories of our members who have passed on, it occurred to some of us that we should somehow make up for those we did not mention in the past. Just this year we have lost Ed Mitchell, Conrad Gosheff, and Jim Daly, in addition to Robert and Ed.

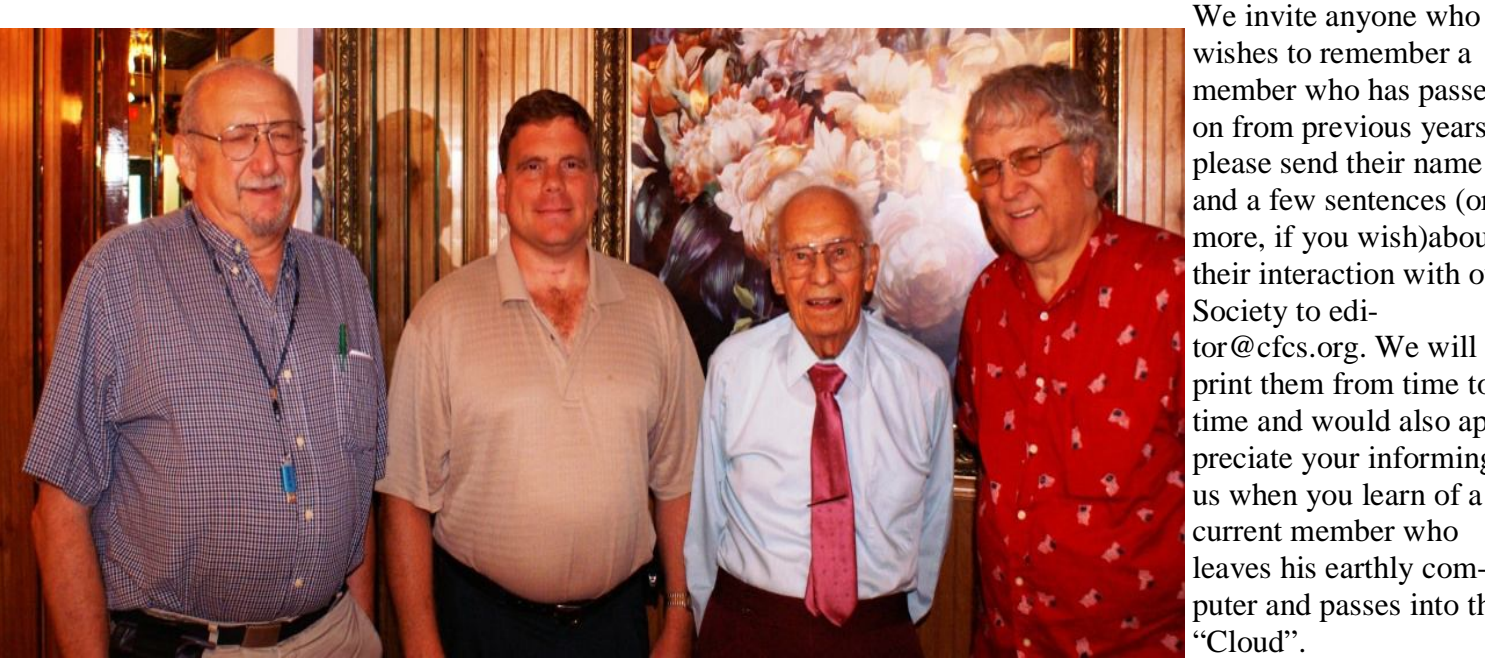

member who has passed on from previous years; please send their name and a few sentences (or more, if you wish)about their interaction with our Society to editor@cfcs.org. We will print them from time to time and would also appreciate your informing us when you learn of a current member who leaves his earthly computer and passes into the "Cloud".

**Stan Wallner, James Thompson, Ed Hillstead, Robert Black**

### **September, 2013 CFCS BUSSLINE NEWSLETTER PAGE 21**

## **August 2013 General Meeting**

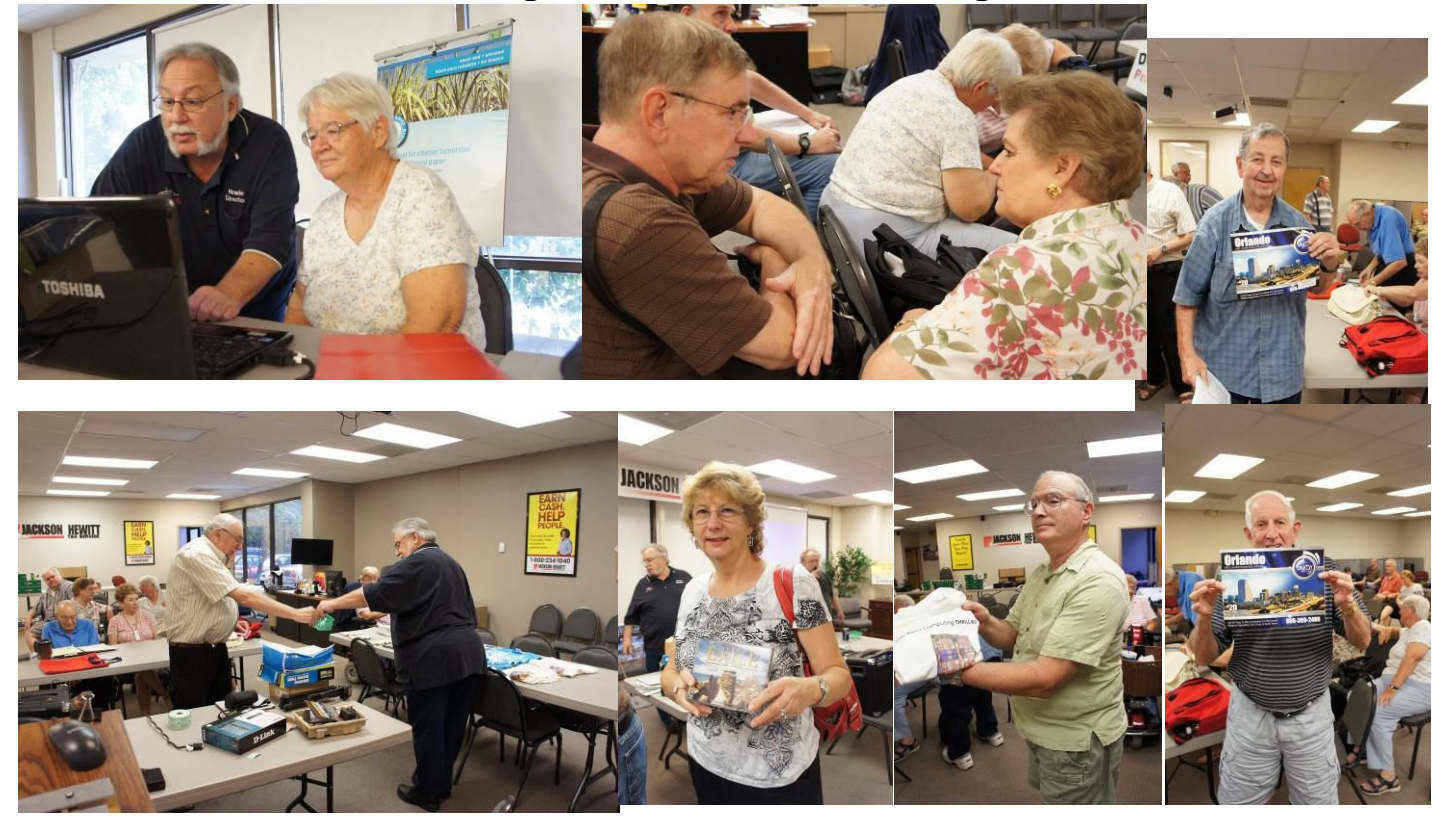

 **August 2013 Past Presidents Dinner**

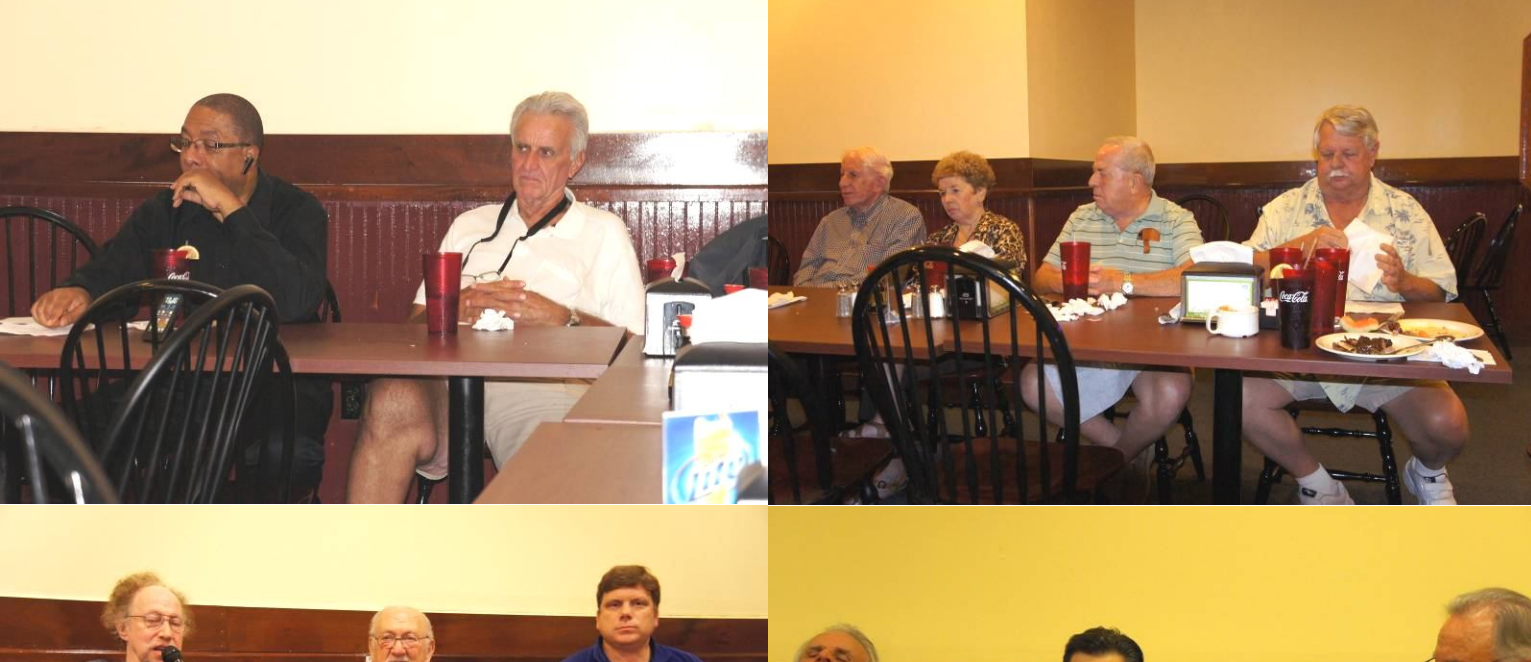

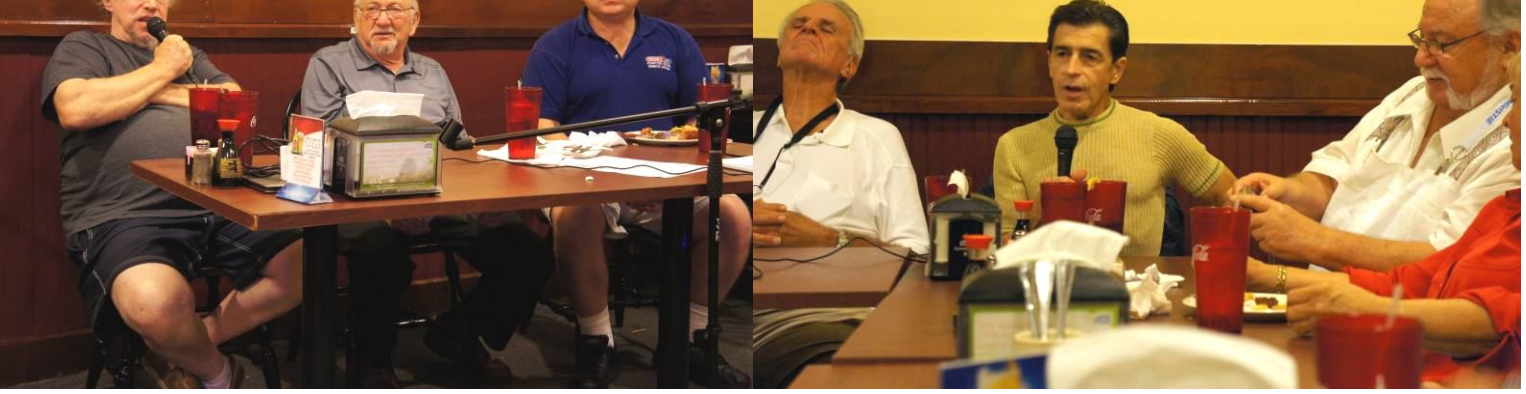

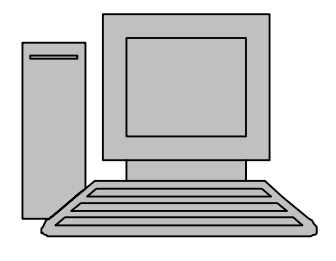

# **HelpLine**

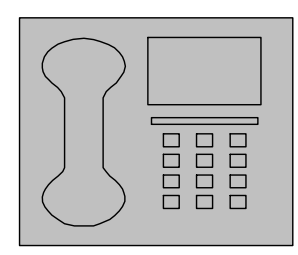

www.youritfuture.com **For Information Call** (407) 210-4200 Ask about our FREE **ITCareer Nights** 

**Applications Training** 

**Technical Training** 

02002 New Horizons Computer Learning Centers, Inc. / New Horizons is a registered trademark of New Horizons Education Corporation.

*HelpLine* is a **free** service to members of CFCS only. The following volunteers have offered to field questions by **phone or via email** with software and hardware problems listed below. Please be considerate of the volunteer you are calling.

 As a **free** service, you should not be asked to pay for help or be solicited for products or services. If anything to the contrary occurs, please contact the HelpLine coordinator immediately. Their names will be removed from the list.

 Additional volunteers are needed in some existing categories and for new categories. If you are interested, please contact the **HelpLine** coordinator at e-mail: *helpline@cfcs.org*

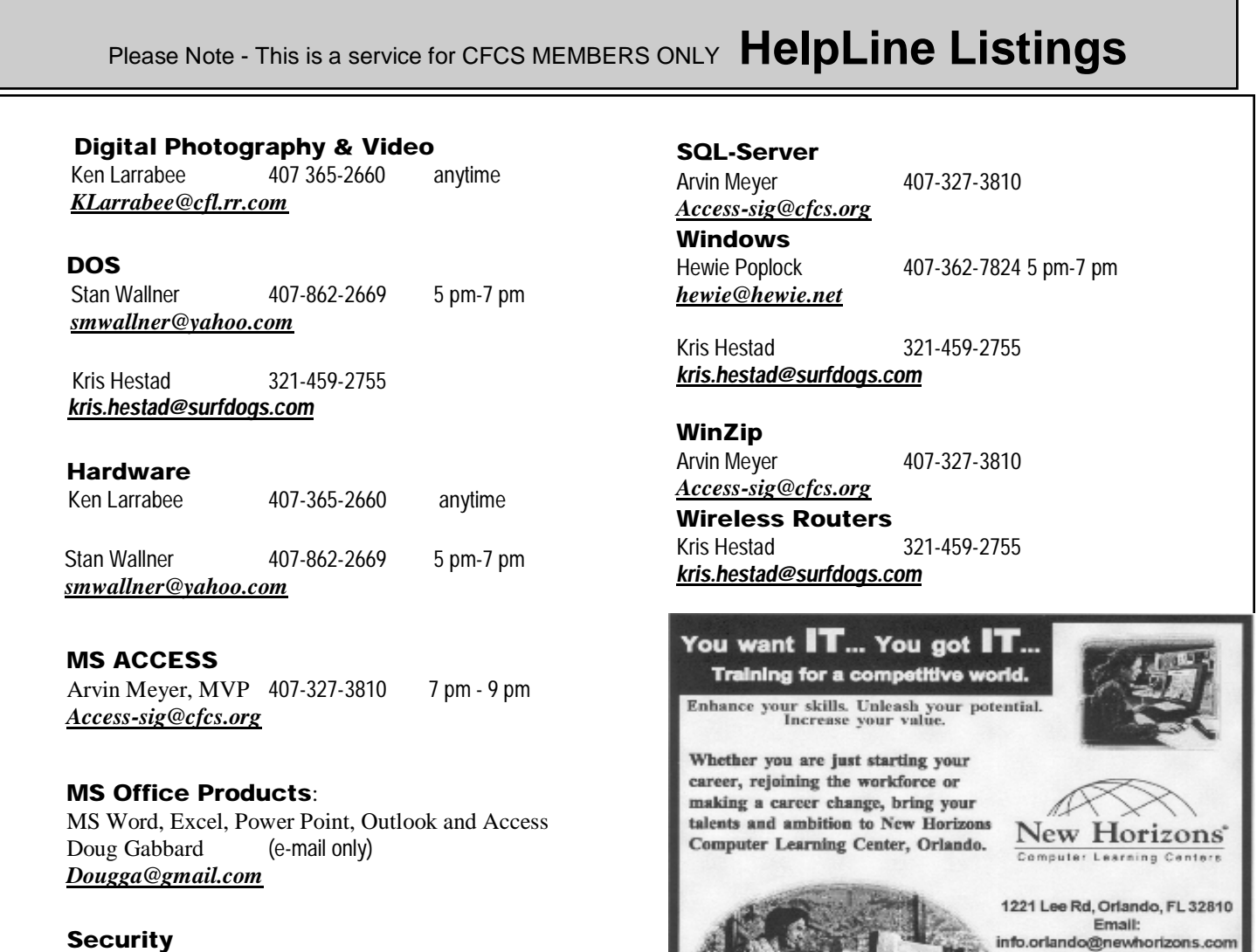

Arvin Meyer 407-327-3810 *Access-sig@cfcs.org*

 **Networking - Home or Office** Doug Gabbard e-mail only *Dougga@gmail.com*

#### **September, 2013 CFCS BUSSLINE NEWSLETTER PAGE 23**

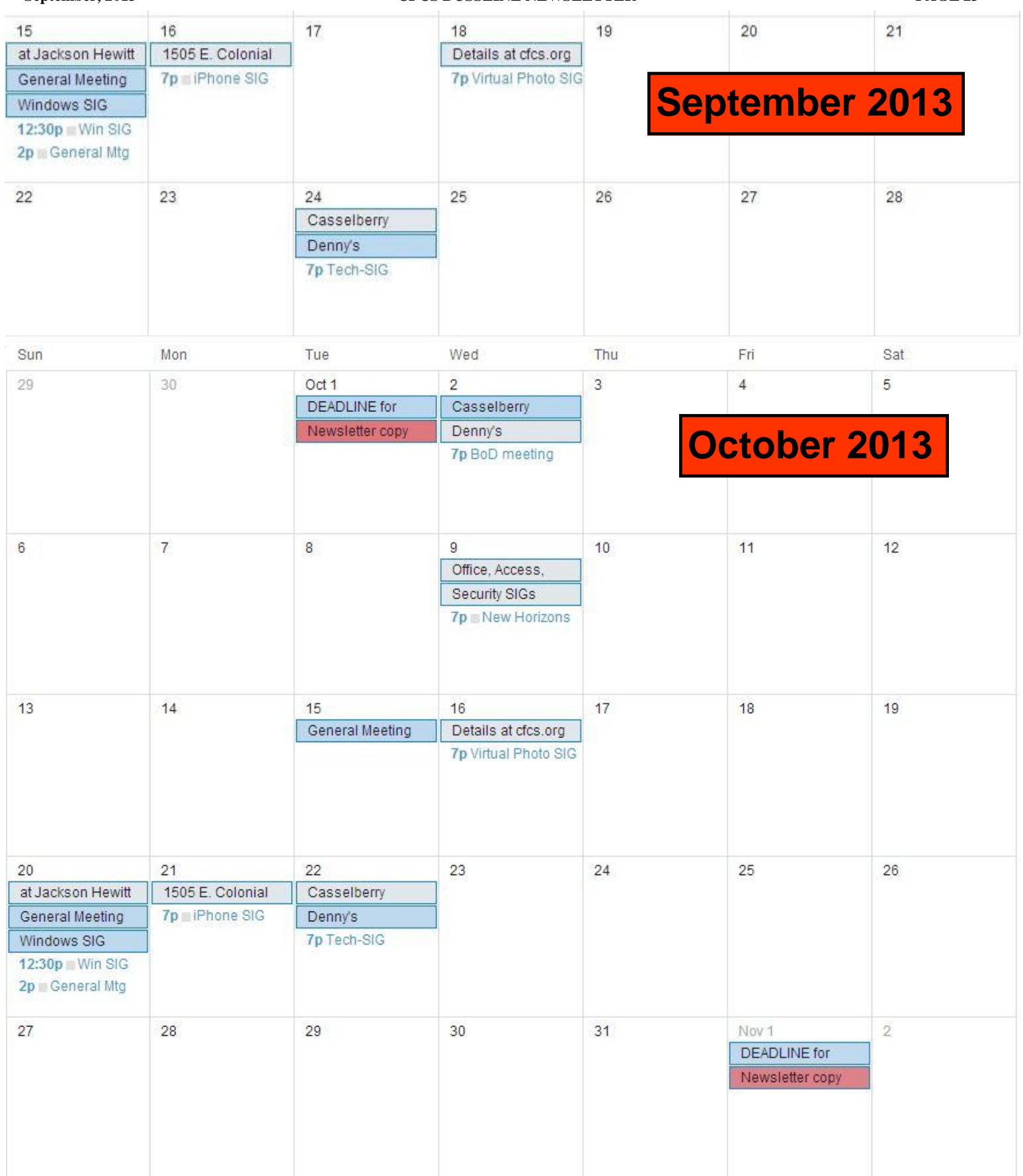

# **BUY YOUR INK at : cfcs.InkRaiser.com**

**Support our Advertisers. Tell them you saw their ad in the CFCS Newsletter!**

#### **DIRECTIONS TO MONTHLY MEETING**

Our meeting building is at the intersection of Lee Road and Turner Rd. The meeting is in the building behind the one on the corner of Lee and Turner. Turn North on Turner, left into the parking lot, and drive behind the office building in the rear of the parking lot. You will see a sign: **Jackson Hewitt delivery entrance**. Plenty of parking is nearby, and the meeting room is just inside, making it accessible for those with special mobility equipment.

### **SPECIFIC DIRECTIONS**

#### **based on your starting point.**

**From I-4, exit at lee Rd., drive East 1/2 mile to Turner Rd. and turn left onto Turner and left again into the first parking lot. Drive to the rear of the rearmost building and look for the Jackson Hewitt delivery entrance.**

**From Apopka/436 area, go south on 441 to Lee Rd., Go about 2 miles, past I-4, then turn left**  **Lee Rd., Go about 2 miles, past I-4, then turn left onto Turner and left again into the first parking lot. Drive to the rear of the rearmost building and look for the Jackson Hewitt delivery entrance.** 

**From the SouthWest, take John Young to Lee Rd. as above, turn left on Turner and left again into the first parking lot. Drive to the rear of the rearmost building and look for the Jackson Hewitt delivery entrance.**

**From Hwy 17-92, drive to Lee Rd, turn West, then go 8/10ths of a mile to Turner Rd. and turn right. Drive to the rear of the rearmost building and look for the Jackson Hewitt delivery entrance.** 

#### **PARKING is FREE!**

**Support our Advertisers. Tell them you saw their ad in the CFCS Newsletter!**

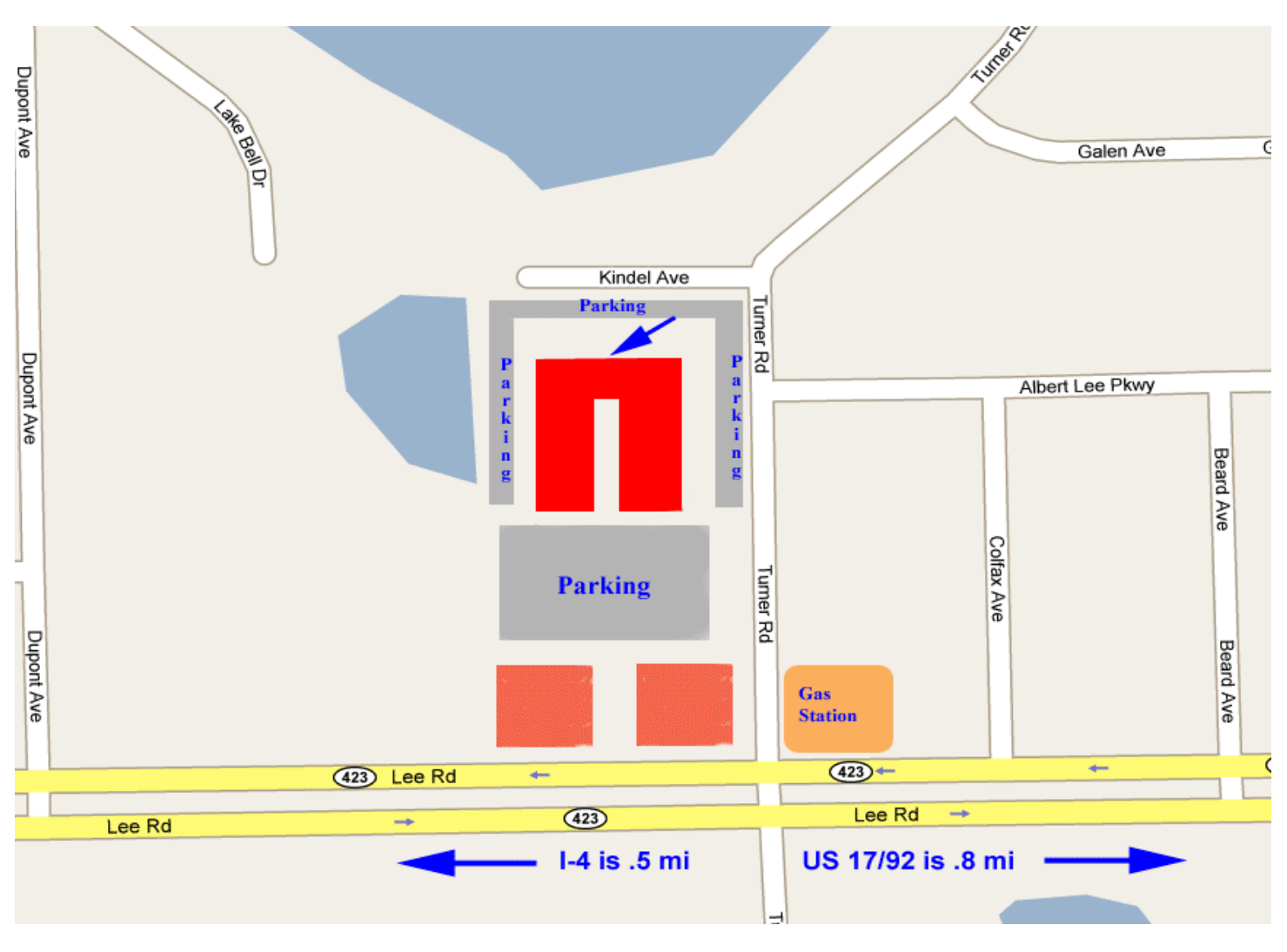